# **MITSUBISHI**

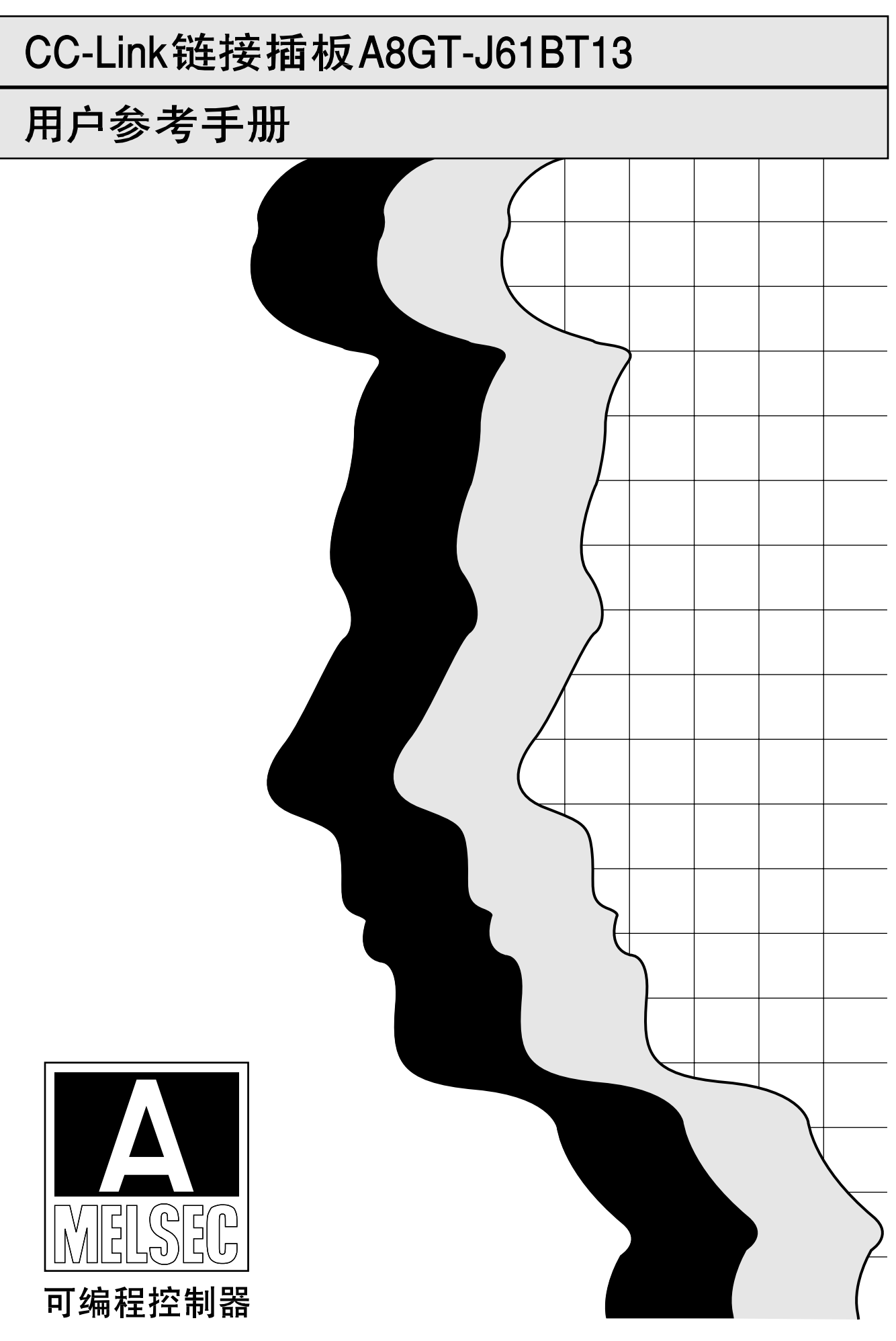

安全注意事项

(在使用之前认真阅读本手册)

在使用三菱的产品时,请认真阅读本手册和在本手册中推荐的其它相关手册,同时请注意安全并请正确使 用本模块。

这些注意事项仅仅适用于三菱设备,有关PC系统安全问题请参考CPU模块用户手册。

在 ● 安全注意事项 ● 中将安全事项分为两类: "危险"和"注意"。

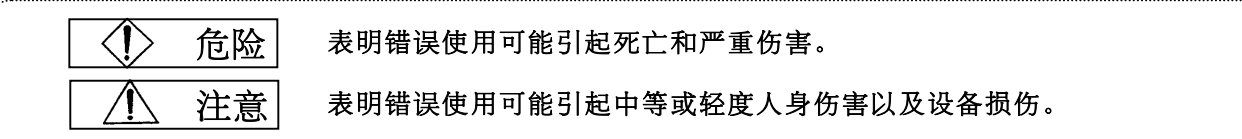

具体情况与环境有关,  $\triangle$ 注意标记的过程也可能引起严重事故。 无论如何,在使用时遵守安全事项是重要的。

请将本手册保存在安全的地方,以便在需要时可以随时翻阅,请将它交给最终用户。

#### [设计时注意事项]

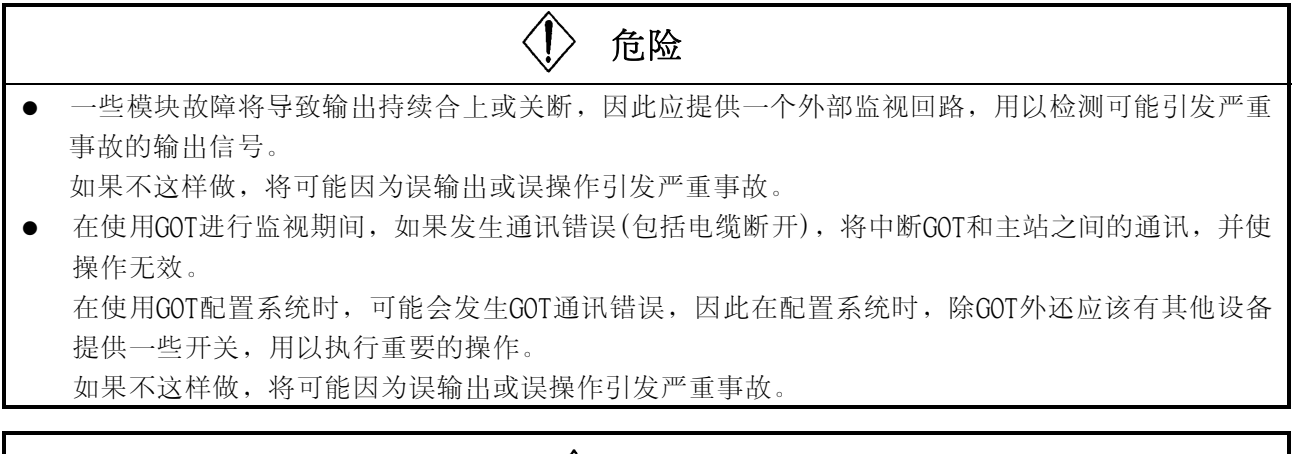

注意

● 禁止将控制线路或通讯电缆同主回路、电源线路或其他线路捆绑在一起,也禁止放置在这些线路附 近。

作为一个准则,这些电缆应具有至少100毫米(3.94英寸)的间距。

如果不这样做,噪声将引起误操作。

#### [安装时注意事项]

### 注意

- 该模块的使用环境应符合GOT用户手册中的一般规格规定的环境。 如果不这样做,将引发电击、火灾、产品故障或严重事故。
- 在GOT上拆装模块时, 应从外部关断GOT的所有电源。 如果不这样做,将引起模块故障或误操作。
- 在向GOT上安装模块时,应在指定的力矩范围内旋紧模块固定螺钉。 如果螺丝未拧紧,将引起模块脱落、短路或者误操作。 如果螺丝拆得过紧时,将由于螺丝或模块的损坏引起脱落、短路或误操作。

#### [布线时注意事项]

### 危险

● 在开始布线之前, 应从外部关断GOT的所有电源。 如果不这样做,将引发电击、产品损坏或严重事故。

### 注意

- z 在安装、布线或其他工作结束后,当将电源接通或开始操作时,请盖好端子盖。 如果不这样做,将引发电击、短路或者故障。
- GOT电源的FG端子和模块的FG1端子应使用3级或专为GOT设计的更高级别的接地等级分别接地。 如果不这样做,将引发电击或误操作。
- z 在为模块布线之前,应确认产品的额定电压和端子排列。 如果供电电压同额定电压不符或布线错误,将引发火灾或者故障。
- 在指定的力矩范围内旋紧端子螺钉。 如果螺丝未拧紧,将引起模块脱落或者误操作。 如果螺丝拧得过紧,将由于螺丝或模块的损坏引起短路或误操作。
- z 勿使碎片和电线碎屑等外物进入模块。 它们将可能引发火灾、故障或者误操作。

#### [布线时注意事项]

### ∧ 注意 ● 应保证同模块连接的通讯电缆的安全,例如,在线管内走线或夹紧它们。 如果不这样做,将可能因为电缆的晃动、移动或意外拖拽损害模块或电缆,或者因为电缆接触故障 引发误操作。 z 当拔出同模块相连的通讯电缆时禁止握住其线缆部件分。 在旋松与模块相连的螺钉后再断开电缆。 如果你拖拽同模块相连的电缆将损坏模块或电缆,或者会引起电缆连接故障而引发误操作。

#### [操作时注意事项]

### 危险

● 禁止向GOT输出(置ON)任何由主模块提供的输出信号中的保留信号。 这样做将使PC系统引发误操作。

#### [启动和维护时注意事项]

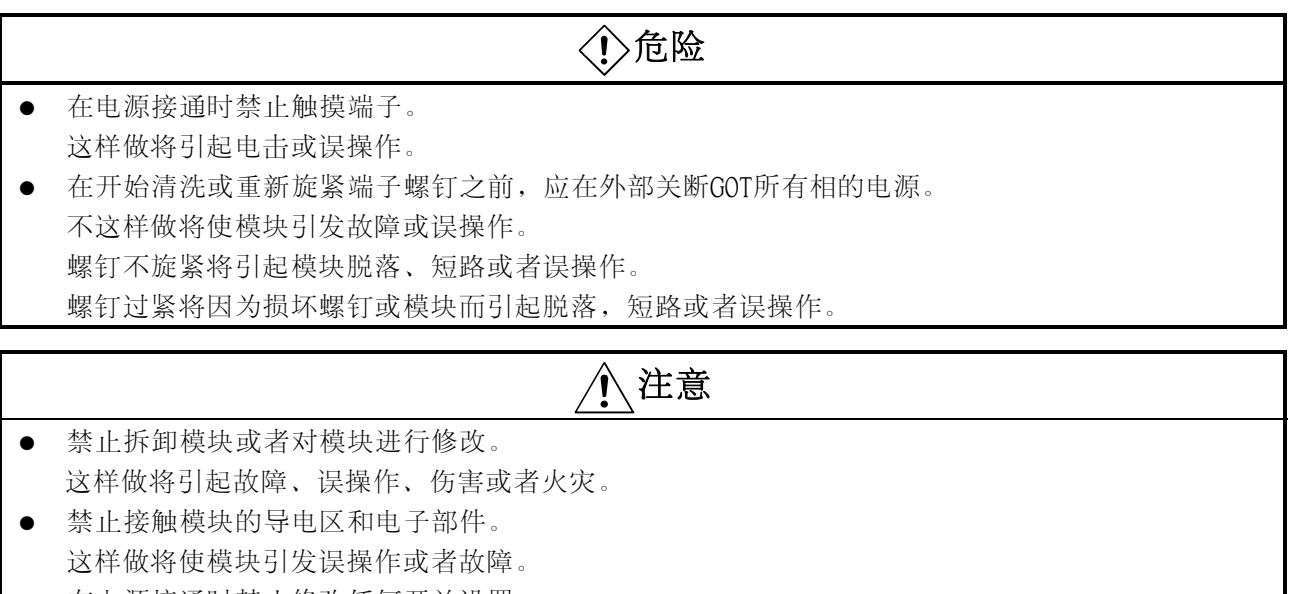

z 在电源接通时禁止修改任何开关设置。 这样做将引发误操作或者故障。

#### [处理时注意事项]

### 注意

z 在处理产品时,请将之作为工业垃圾处理。

#### \*本手册号标识在封底的左下部

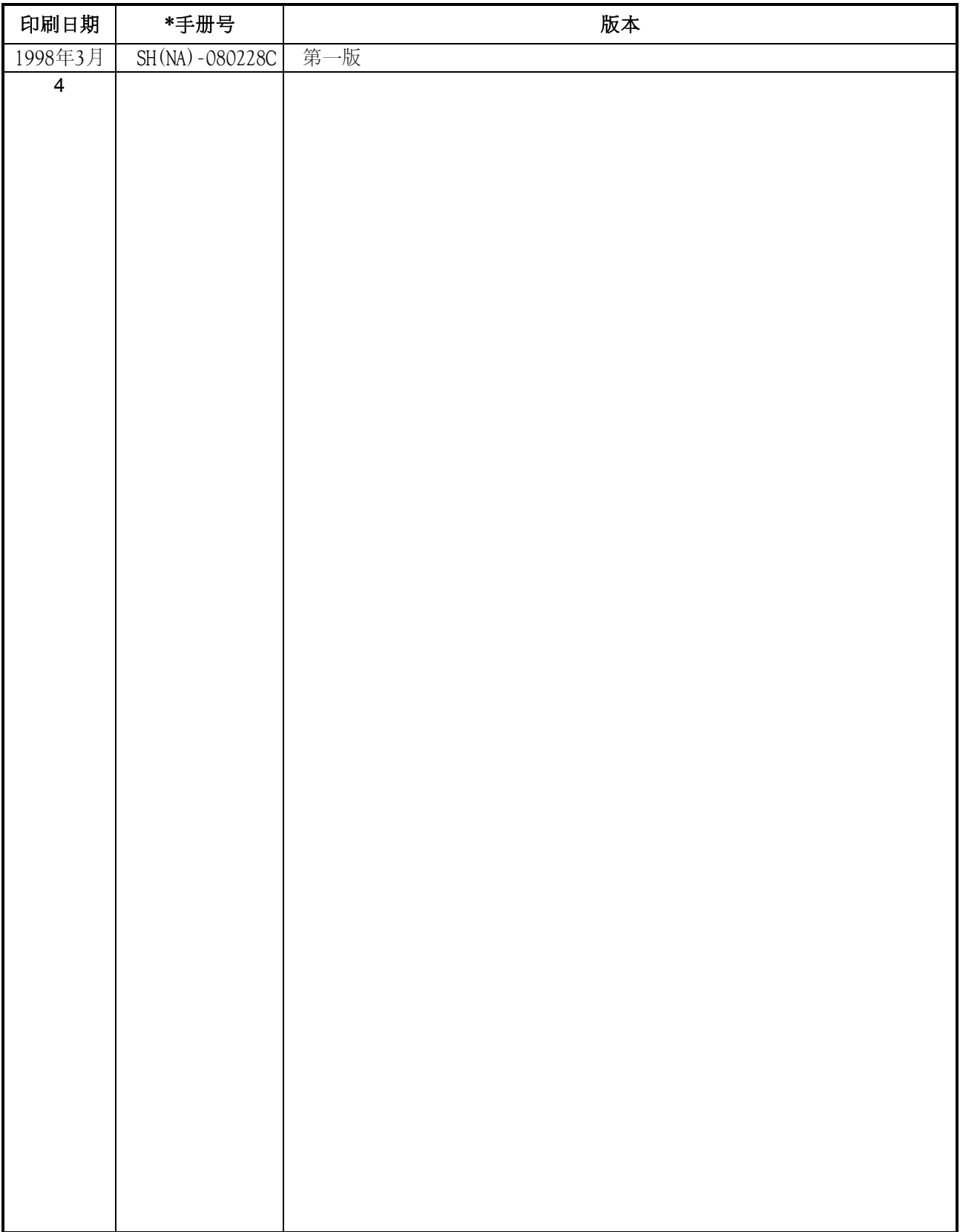

### 前言

谢谢您购买三菱图形操作终端。

在使用该设备之前,为使您完全熟悉您所购买的图形操作终端的功能和性能,以确保正确使用,请认真阅 读本手册。

内容

请将本手册的副本送交给最终用户。

#### 手册说明―相关手册

### 用户手册 (第 1章至第 7章,附录)

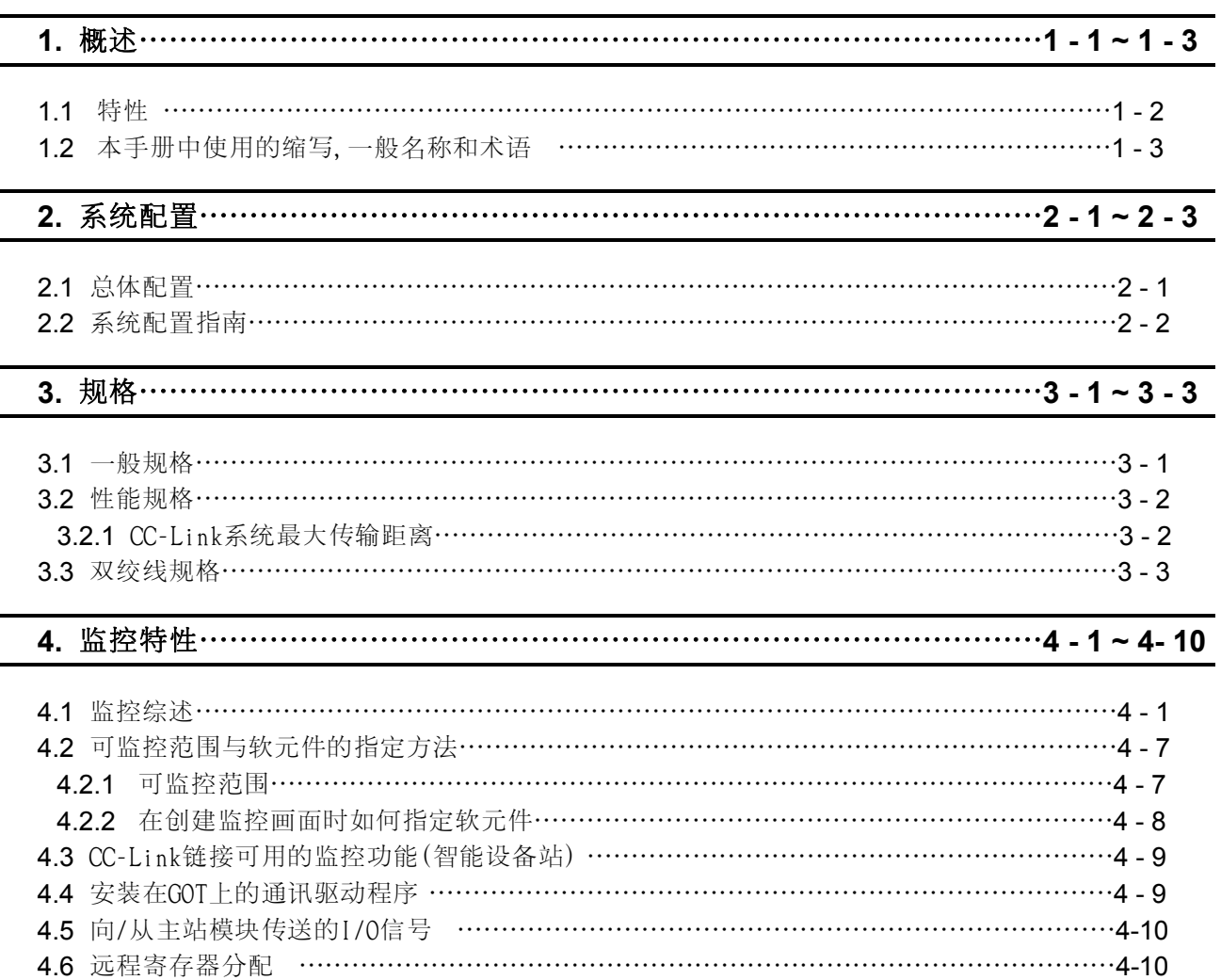

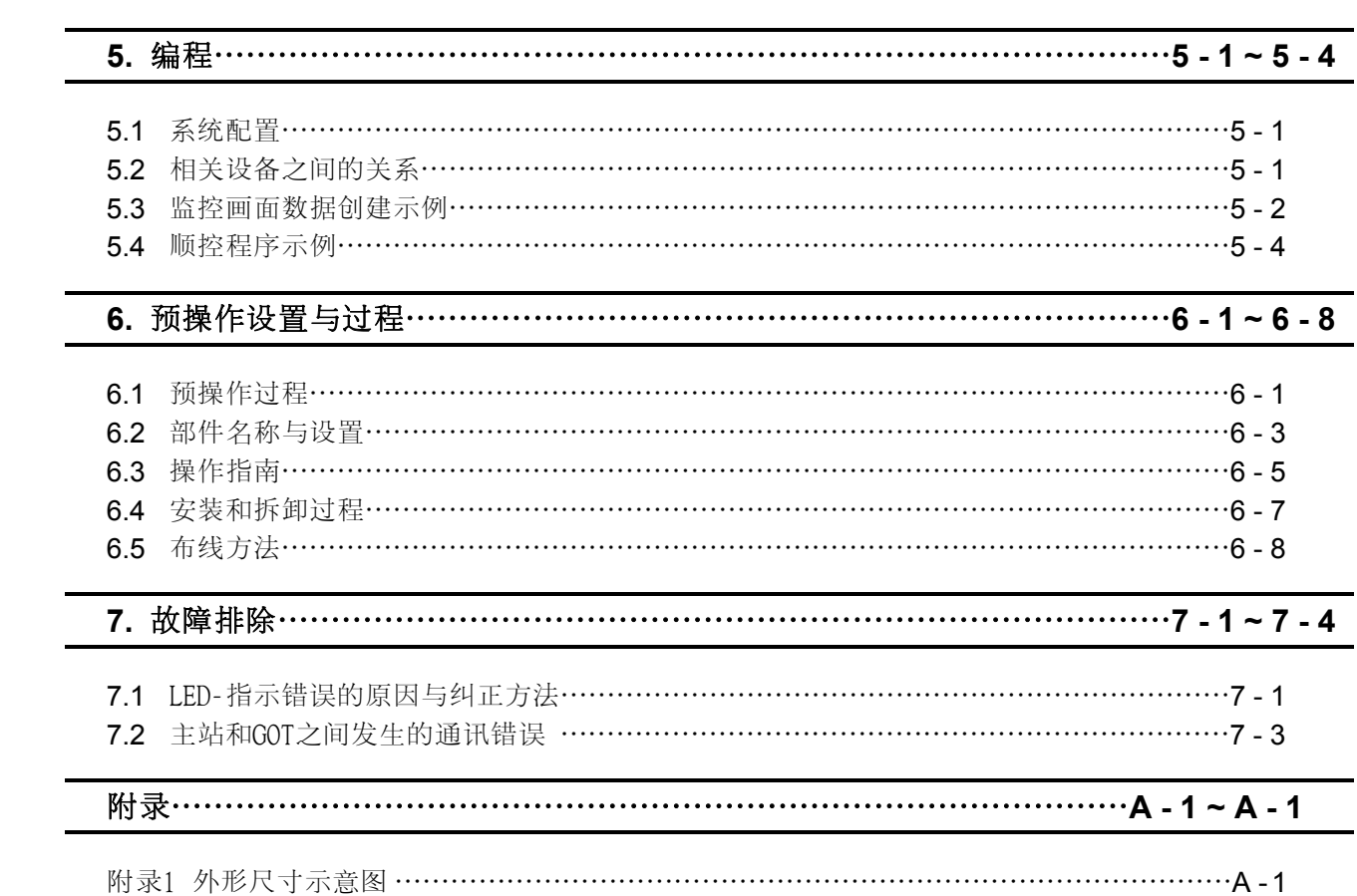

### 手册说明

可以提供如下的产品手册。 请参考下表,在需要时选择合适的手册。

### 相关手册

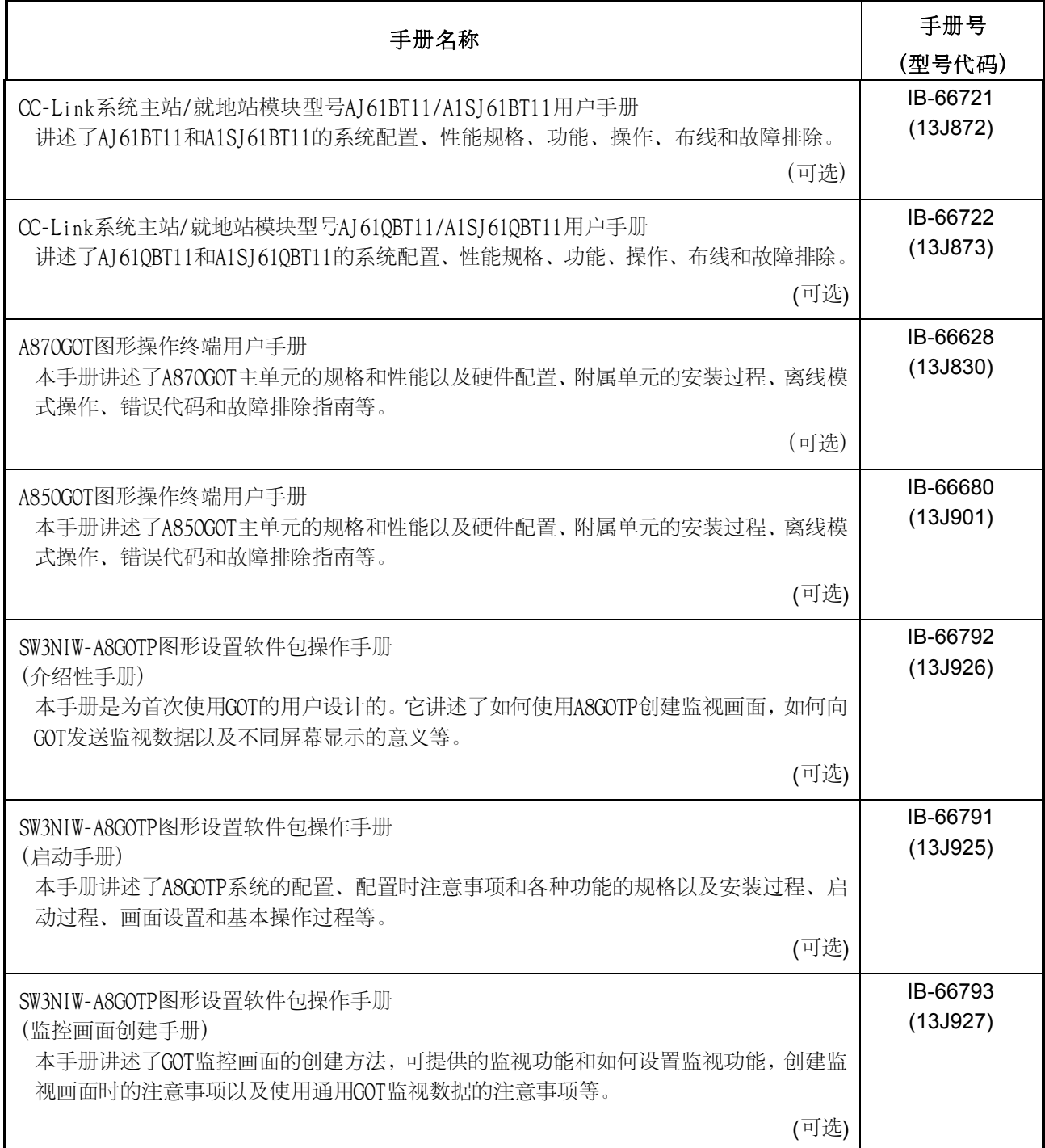

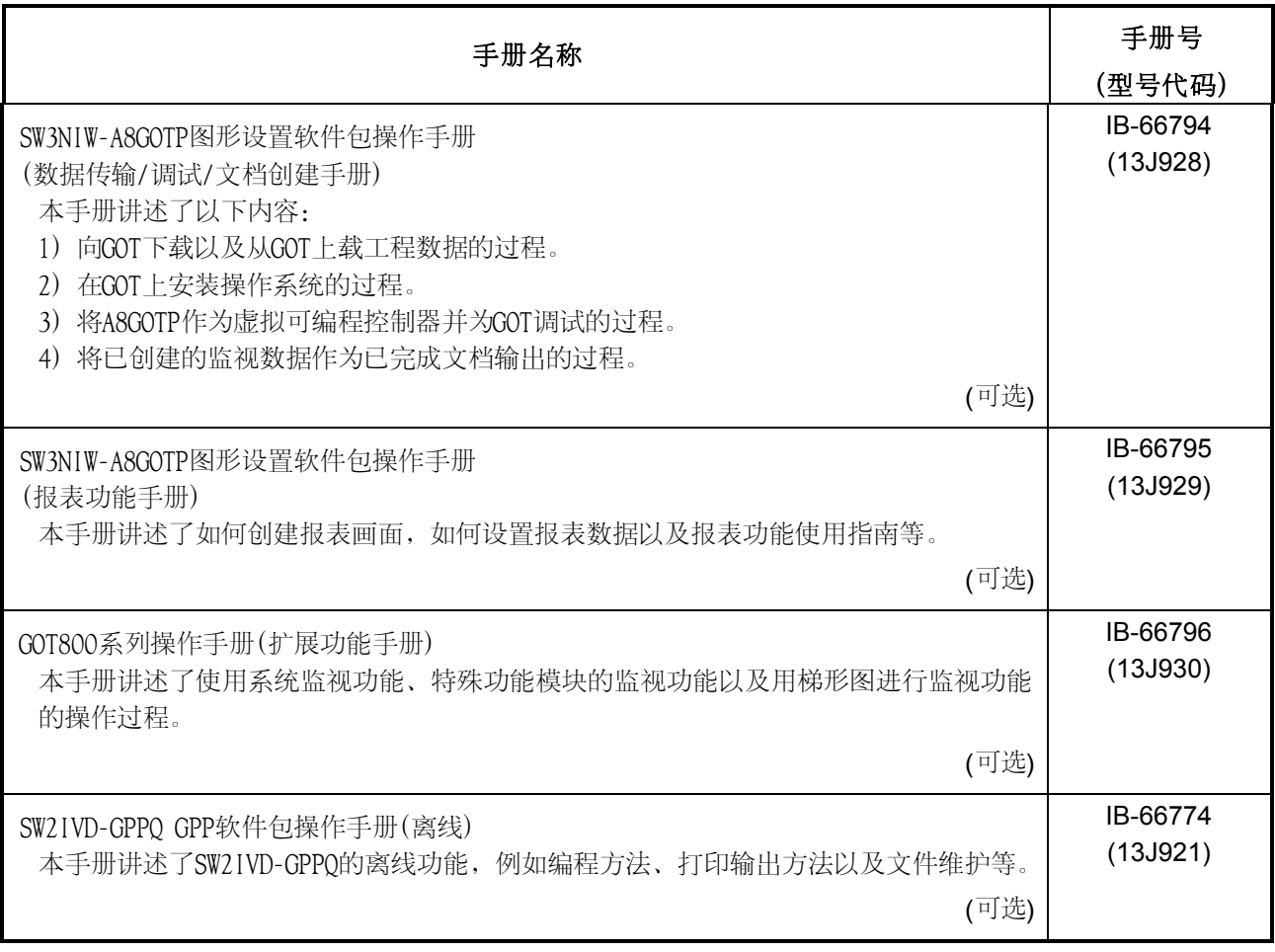

### <span id="page-10-0"></span>1.概述

本用户手册包括在控制通讯链接系统(以下称为" CC-Link ")中使用的A8GT-J61BT13 CC-Link 通讯模块(以下称为"A8GT-J61BT13")的规格、监控方法、操作指南、编程方法和其它指南等内 容。

A8GT-J61BT13 与A870GOT/A850GOT 图形操作终端(以下称为"GOT")相连接,GOT作为一个电子操 作面板,用以监控、管理和输入数据。它被认为是CC-Link系统中的一个智能设备站(占有的 站数可选择1或4)。

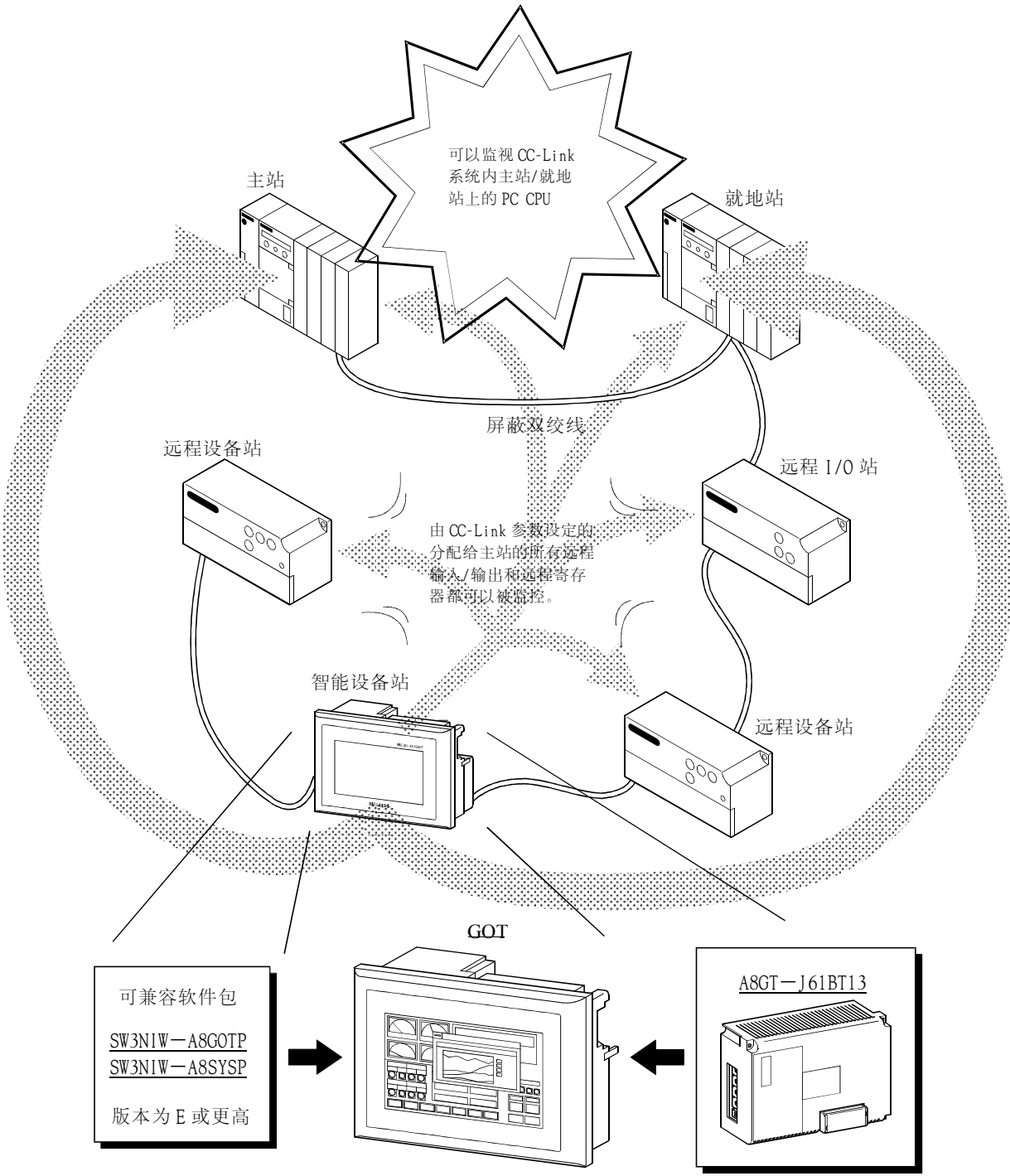

### <span id="page-11-0"></span>1.1 特性

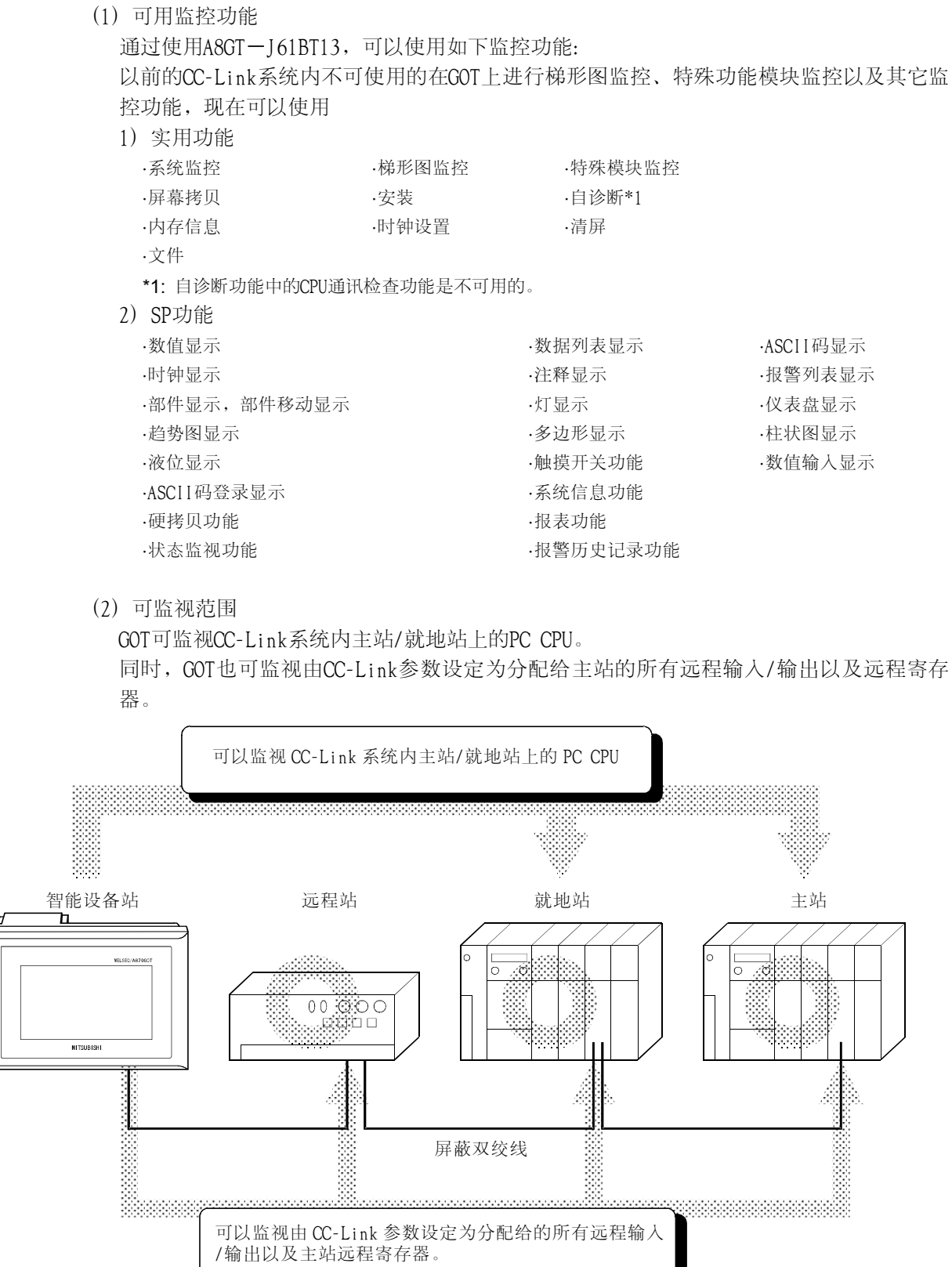

┚

### <span id="page-12-0"></span>1.2 本手册中使用的缩写、一般名称和术语

本手册中使用的缩写和符号如下表所示。

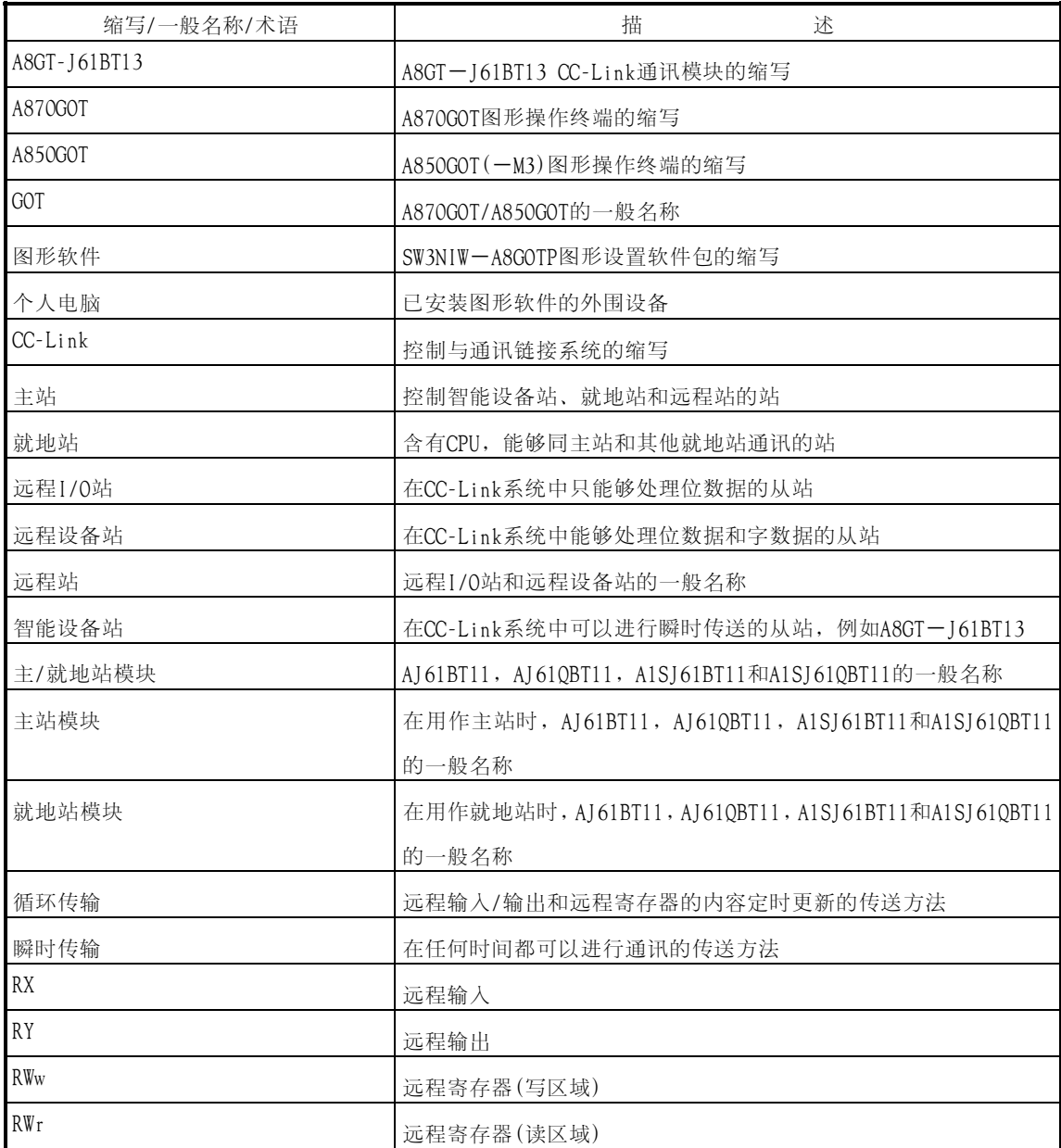

### <span id="page-13-0"></span>**2** 系统配置

本章讲述了使用 A8GT-J61BT13 的整个 CC-Link 系统的系统配置。 对于 GOT 需要的设备,请参考所使用 GOT 的用户手册。

#### 2.1 总体配置

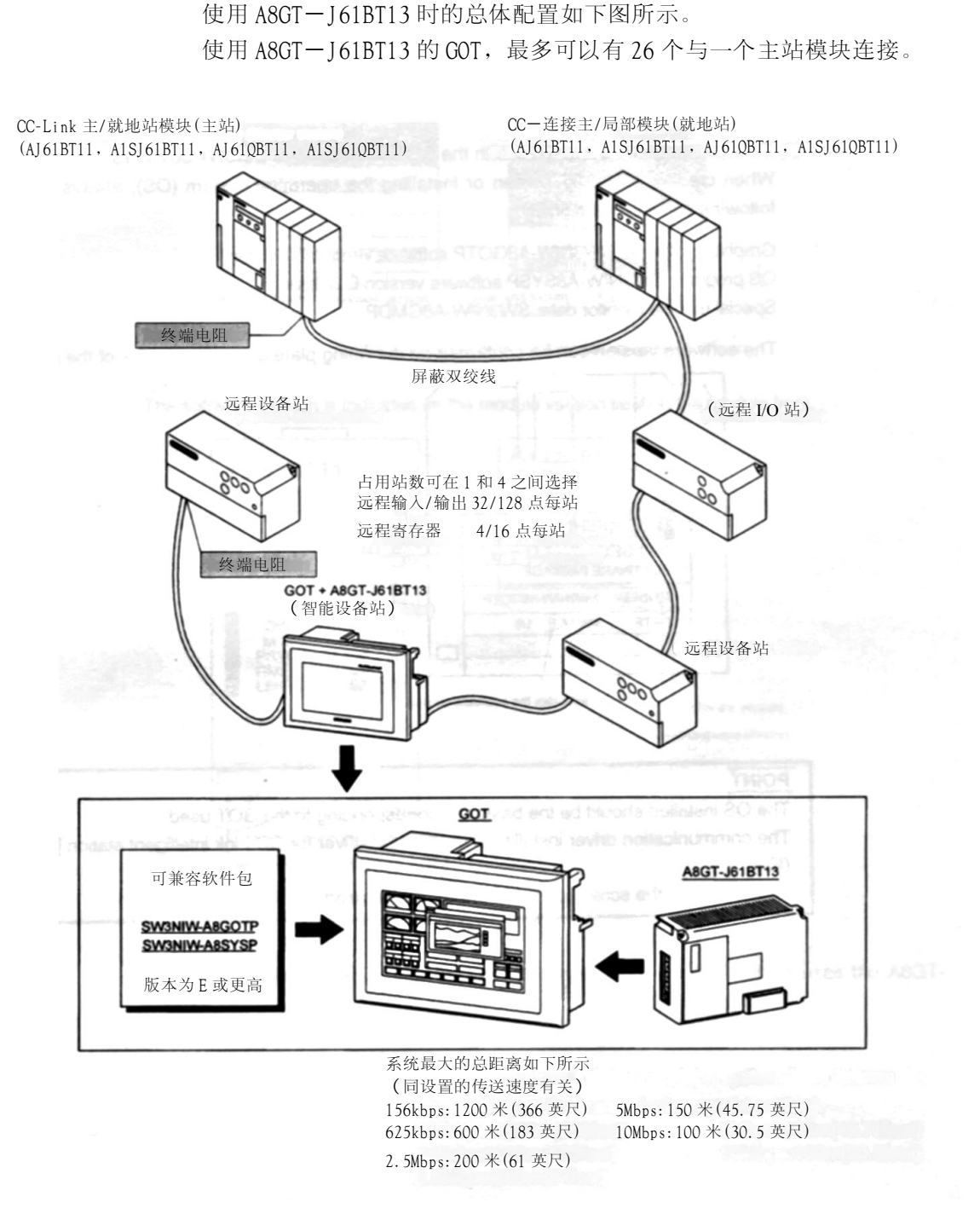

#### <span id="page-14-0"></span>2.2 系统配置指南

在使用 A8GT-J61BT13 时,请遵守如下的系统配置指南。

(1)可使用 A8GT-J61BT13 的 GOT

如下的 GOT 可以使用 A8GT-J61BT13。

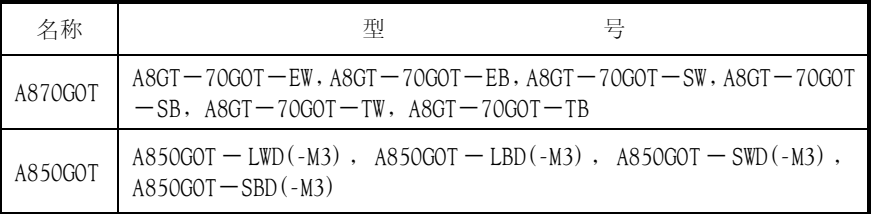

(2)同已装载 A8GT-J61BT13 的 GOT 兼容的软件版本 在创建 GOT 画面或者安装操作系统(OS)时,请使用如下版本的软件。

图形软件: SW3NIW-A8GOTP 软件 E 版本或更高 OS 程序 : SW3NIW-A8SYSP 软件 E 版本或更高 特殊模块监控数据: SW3NIW-A8GMDP

软件版本可以在产品软盘的标识铭牌上确认。

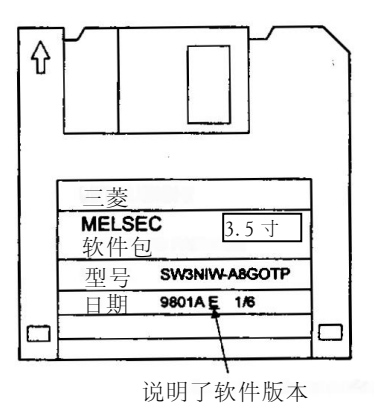

注意事项

安装的 OS 应该是同使用的 GOT 对应的基本 OS。 安装的通讯驱动程序应该是 CC-Link 智能站[CC-Link (ID)]的驱动程序。 在创建屏幕数据时,请设置所使用的 GOT 类型。

(3)可使用已装载了 A8GT-J61BT13 的 GOT 的主/就地站模块 装载了 A8GT-J61BT13 的 GOT 可以和功能版本号为 B 或更高、软件版本 为 J 或更高的主/就地站模块一起使用。

当使用的模块比上述版本低,主站/就地站功能和软件标明只可通过循环 传输执行监控, GOT 不可与之一起使用。

功能版本已在标识铭牌上的日期区域内说明。

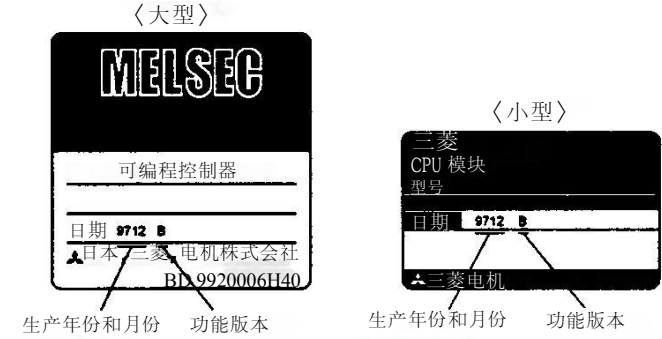

\* 功能版本仅在 B 版本或更高版本时才说明

软件版本号在位于模块前部的模块版本封签上被指明。

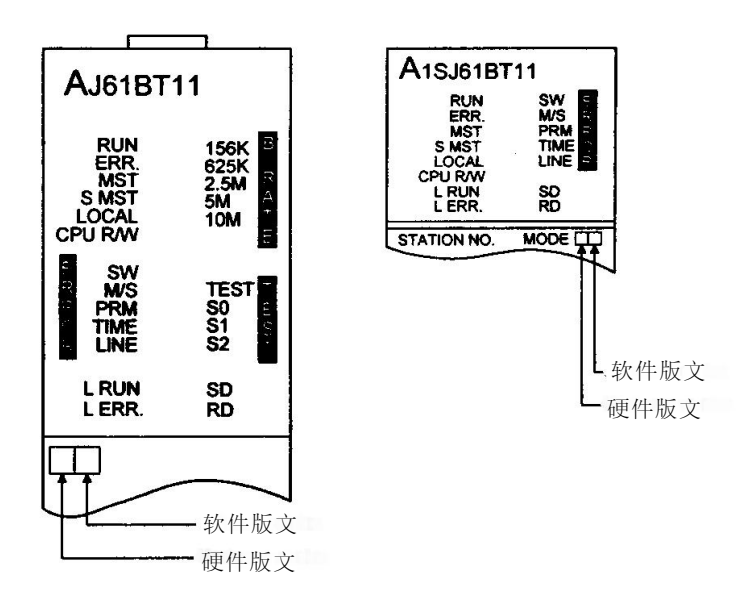

(4)可用 CPU

请在使用 A8GT-J61BT13 的 GOT 用户手册中查找可用 CPU。

### <span id="page-16-0"></span>3.规格

本章讲述了A8GT-J61BT13的一般规格、性能规格和其他信息。

#### 3.1 一般规格

随使用的GOT的不同,A8GT-J61BT13的一般规格会有所不同。请参考所使用的GOT用户手册。

#### 3.2 性能规格

A8GT-J61BT13的性能规格如下表所示。

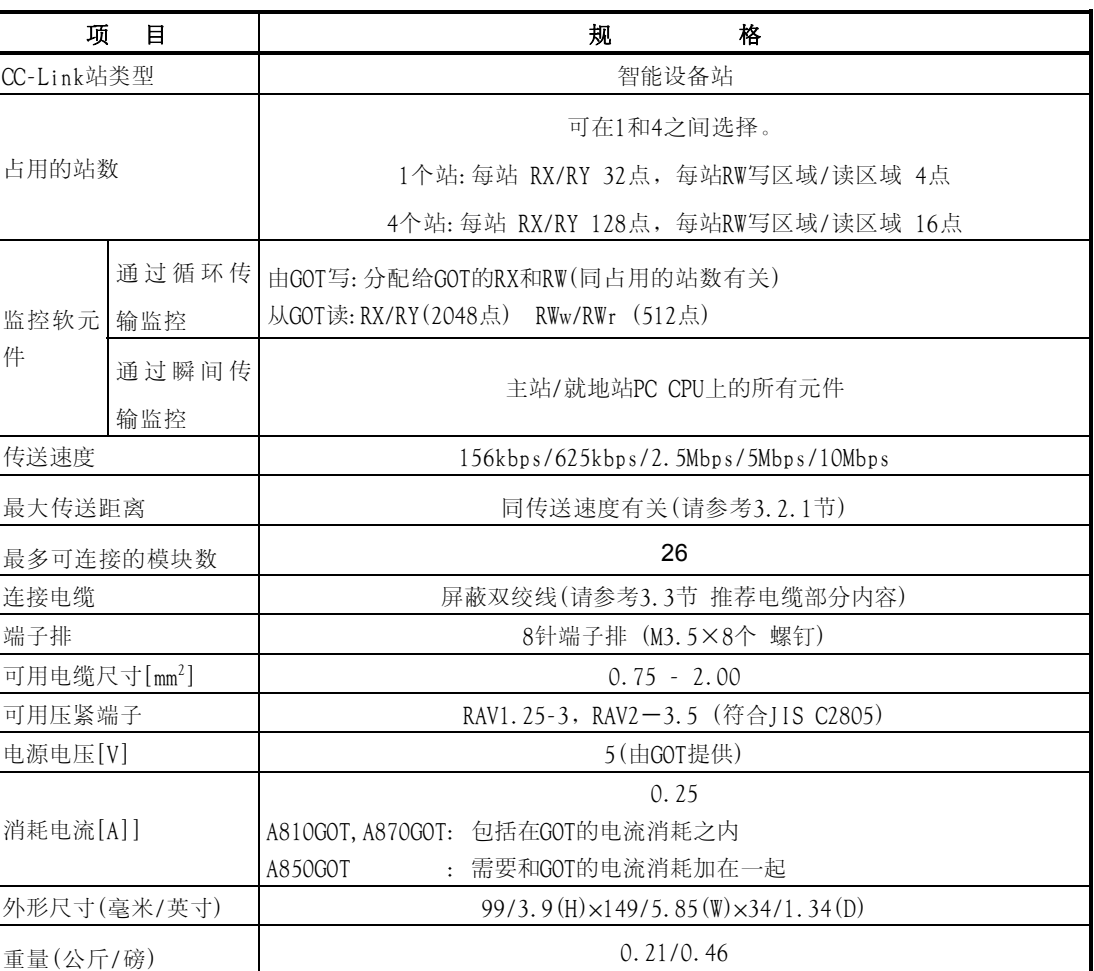

#### <span id="page-17-0"></span>3.2.1 CC-Link系统的最大传输距离

CC-Link系统的最大传送距离如下所示。

- 1) 与设置的传送速度无关,主站/就地站之间以及与前一站和后继站之间连接电缆长度最小为 2米(6.56英尺)。
- 2) 在使用5Mbps 和10Mbps的传送速度时由于最大传送距离同该传输速度下远程I/O站/远程设 备站之间的连接电缆长度有关,所以请注意。

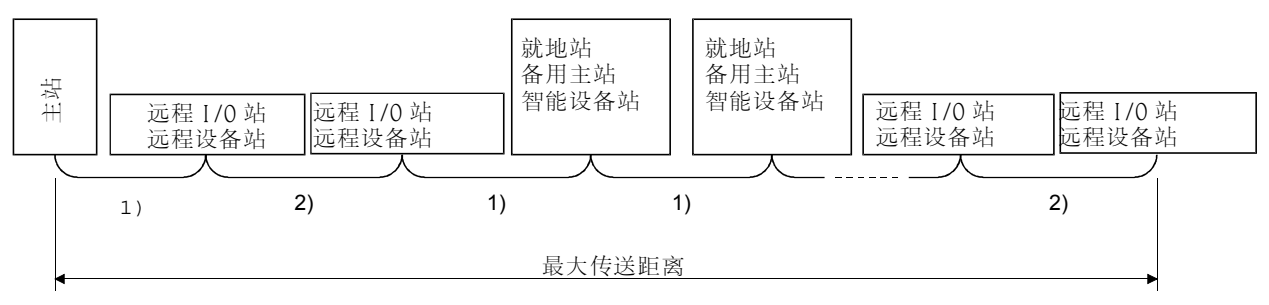

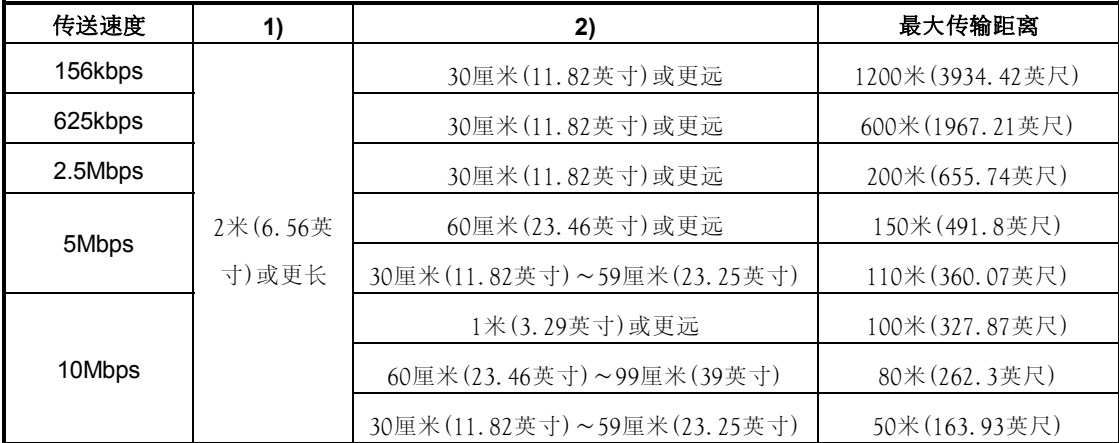

#### <span id="page-18-0"></span>3.3 双绞线规格

本节讲述了用于CC-Link系统的推荐双绞线及其规格。 如果所使用的电缆不是以下推荐的类型,我们无法保证CC-Link系统的性能。 推荐电缆的规格和性能如下表所示。 项 目 规 格 型号  $\qquad \qquad$  |  $\qquad \qquad$  FANS  $\qquad$  SB 0.5mm<sup>2</sup> $\times$ 3 联系 | | | | | | 三菱服务中心 电缆类型 | 南藏双绞线 导线横截面积  $\begin{array}{ccc} 0.5 \text{mm}^2 \end{array}$ 导线电阻(20℃) 37.8Ω/千米或更小 绝缘电阻  $10000 \Omega - f + \overline{x}$ 或更大 耐压 **be a contract of the contract of the set of the set of the set of the set of the set of the set of the set** 静电容是(1kHz) 60nF/km或更小 特性阻抗(1MHz) 100±15Ω 切面图 外形尺寸 | 7毫米 大约重量 | 65公斤(143.65磅)/千米 蓝 白 】黄 地线 DG 铝膜 屏蔽层 外壳 DB DA

#### 备注

接头插头请向离你最近的三菱代理商咨询。

### <span id="page-19-0"></span>4.监控特性

#### 4.1 监控综述

GOT的两种不同的监控方法如下表所示。

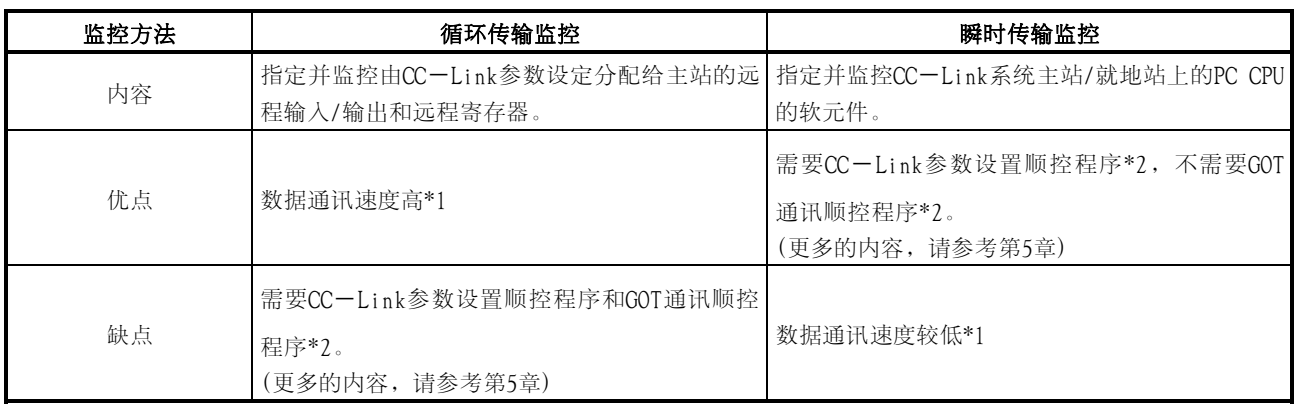

\*1 数据通讯速度较低\*1

\*2 在满足如下条件时,不需要CC-Link参数设置顺控程序和GOT通讯顺控程序。

- 使用的主站PC CPU为标识铭牌日期范围为"9707B"或更新的QnACPU。
- 使用SW2□-GPPQ GPP功能软件包用该软件包内的CC-Link设置CC-Link参数和功能设置 批次刷新软元件。

有关设置方法的全部内容,请参考SW2□-GPPQ GPP功能软件包操作手册(离线)。

#### 备注

理想的系统配置和使用示例如下图所示。

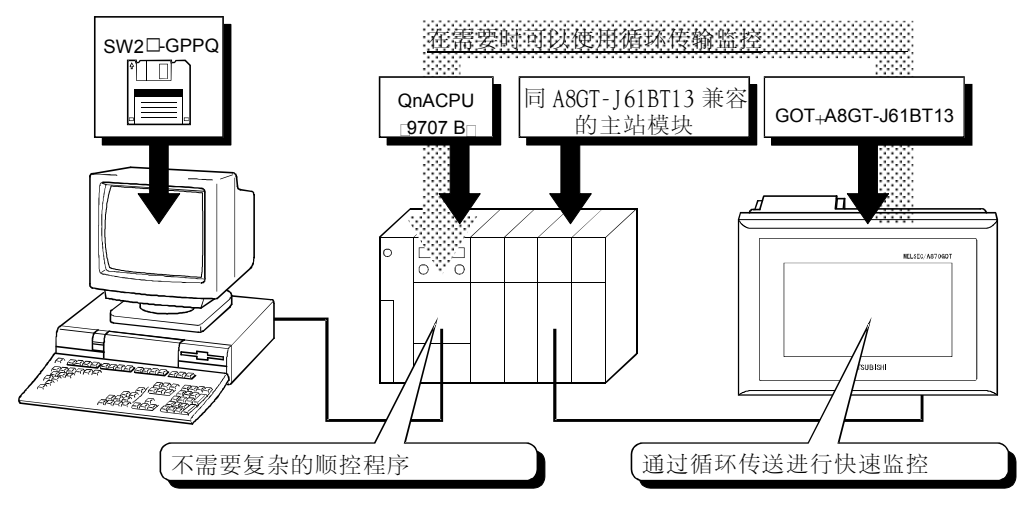

#### (1) 通过循环传输进行监控

指定并监控所有由CC-Link参数设置的分配给主站的远程输入/输出以及远程寄存器。 (不但可以监视主站内分配给GOT的指定区,而且可以监视其他站的区域) 本节分别讲述了远程输入,远程输出,远程寄存器(写区域)和远程寄存器(读区域)等内容, 但可在同一个屏幕上监视所有的数据。

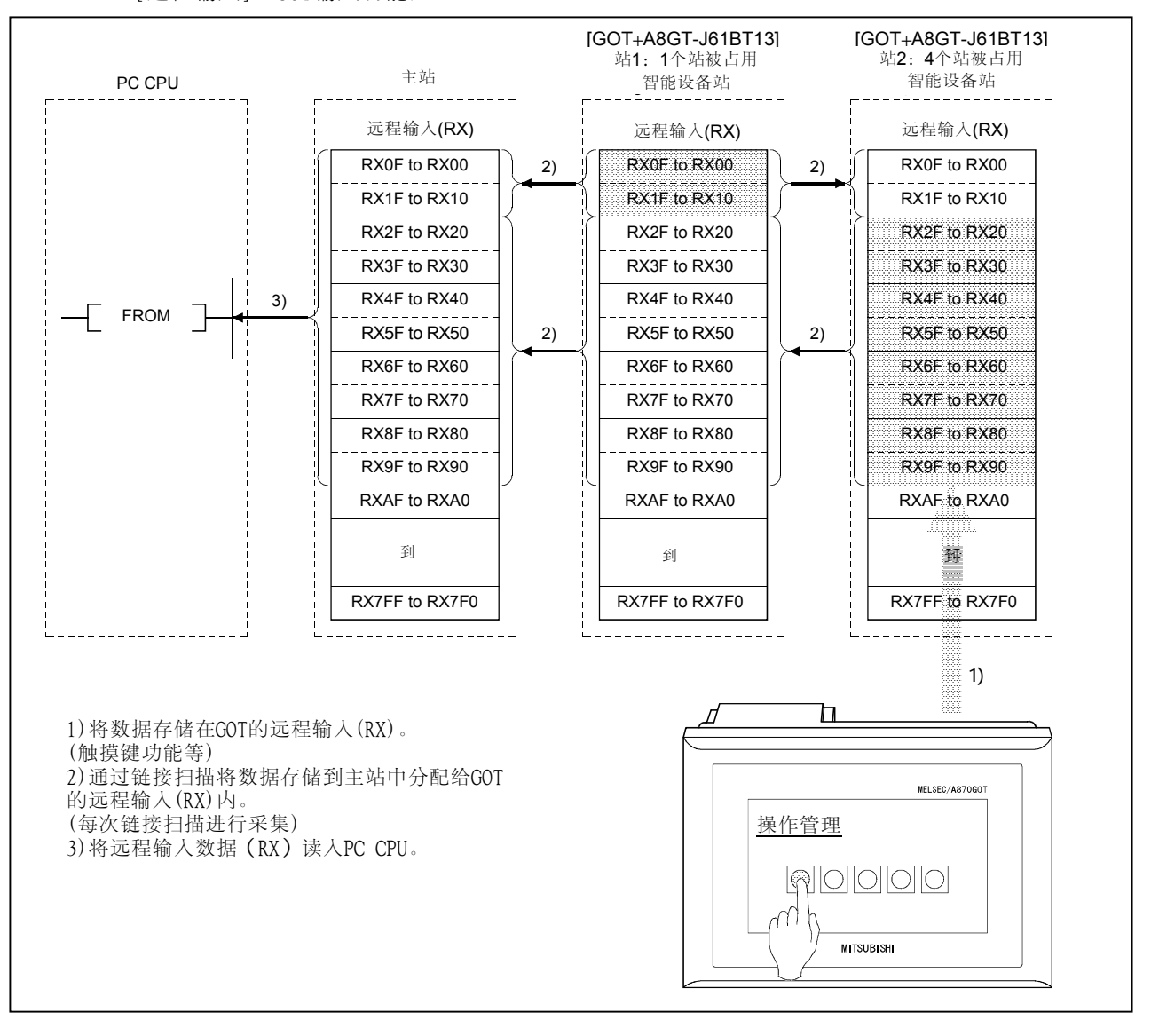

[远程输入]…GOT输入功能区

#### 注意事项

GOT可将数据(触摸键功能等)输入到主站中分配给GOT的远程输入(RX)中。 虽然通过GOT无法将数据(触摸键功能等)输入到其他远程输入(RX)内,但它可以显示数 据(灯显示功能 等)。

[远程输出]…GOT显示功能区

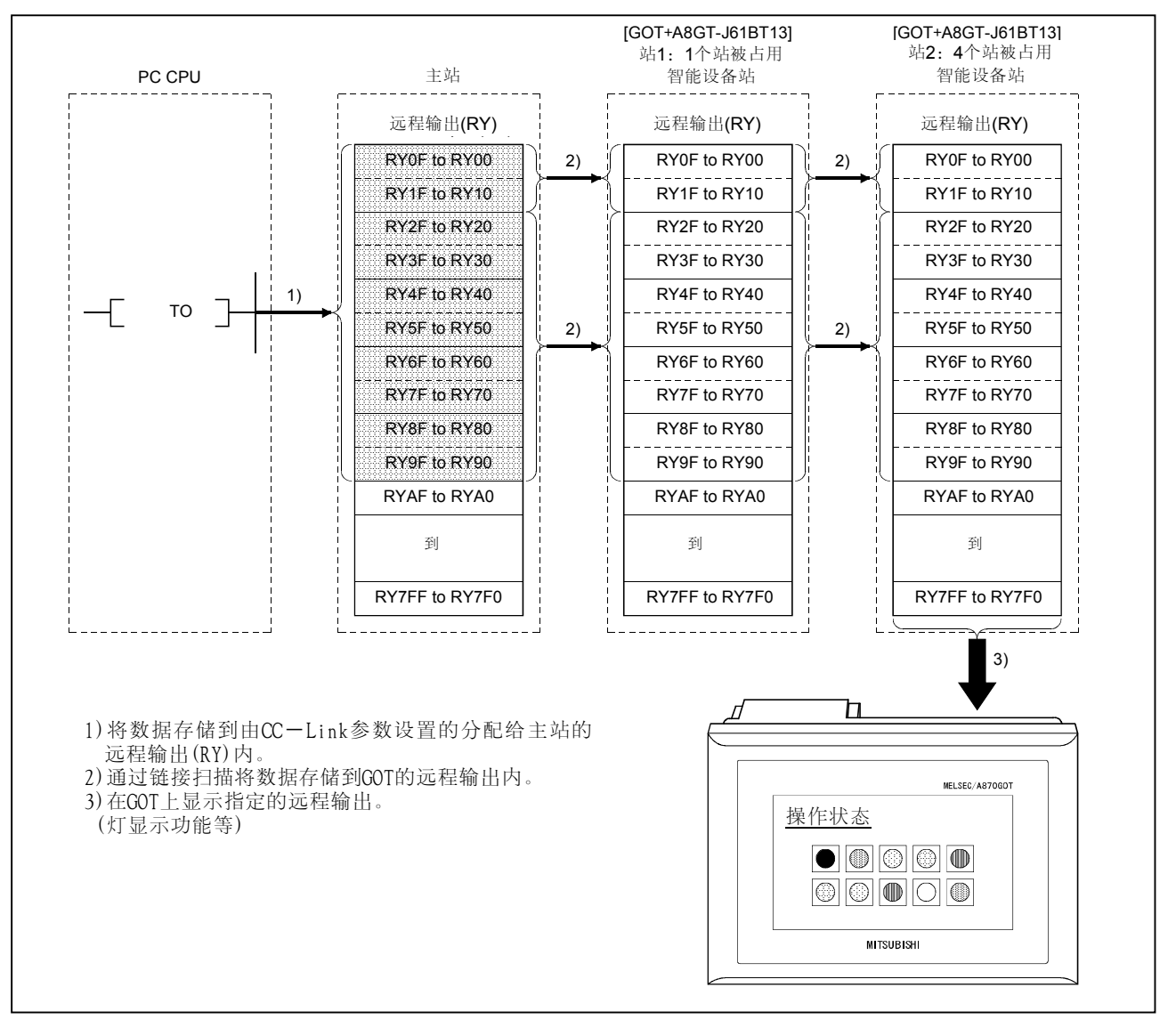

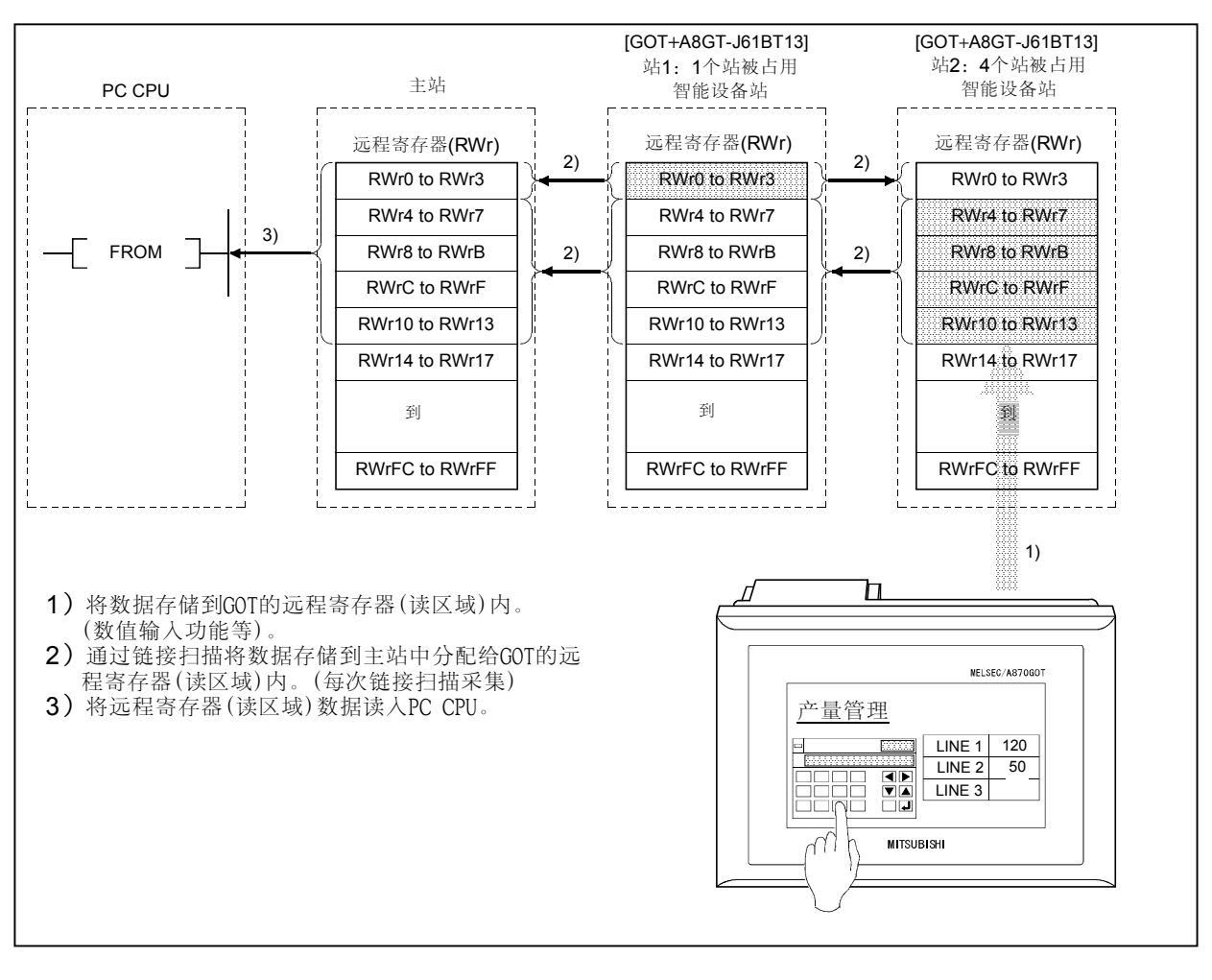

#### [远程寄存器(读区域)]…GOT输入功能区

#### 注意事项

GOT可将数据(数据登录功能等)登录在主站中分配给GOT的远程寄存器(读区域)内。 虽然通过GOT无法将数据(数据登录功能等)登录在其他远程寄存器(读区域)内,但是它 可以显示数据(数值显示功能等)。

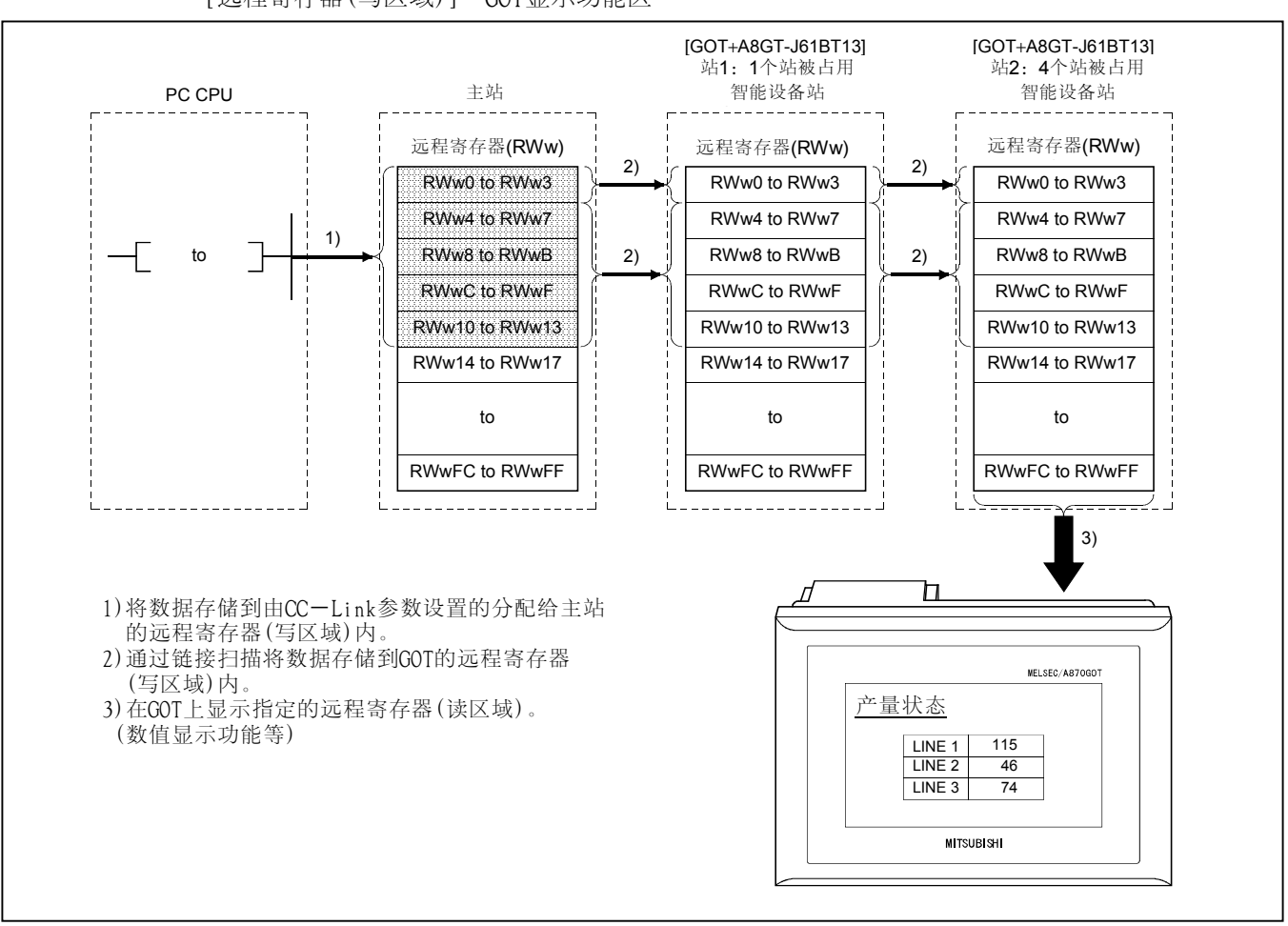

#### [远程寄存器(写区域)]…GOT显示功能区

(2) 通过瞬间传输进行监控

可以指定并监视CC-Link系统主站/就地站内PC CPU的软元件。 仅仅通过在GOT上指定被监视的软元件,无须创建GOT通讯顺控程序即可监视这些软元件。

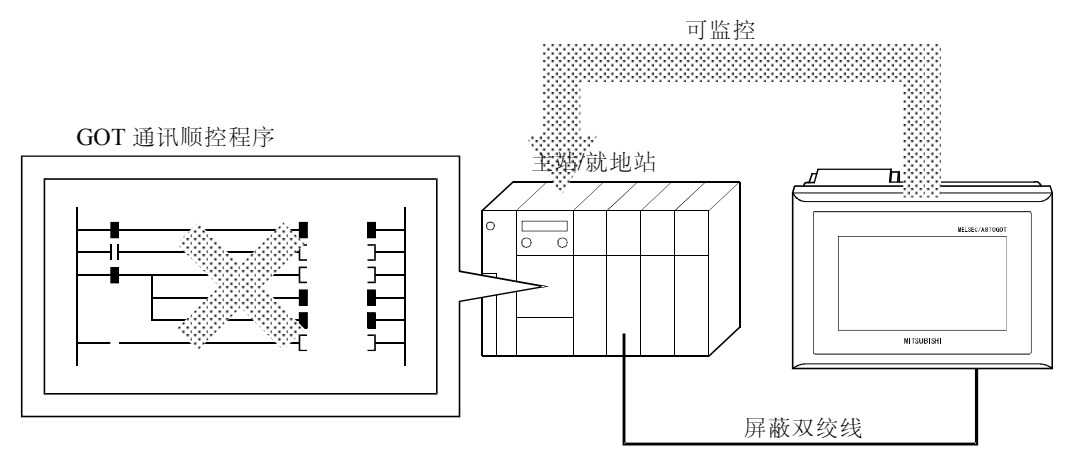

#### <span id="page-25-0"></span>4.2 可监控范围与软元件的指定方法

#### 4.2.1 可监控范围

(1) 通过循环传输的可监控范围

GOT可监视所有的由CC-Link参数设置的分配给主站的远程输入/输出以及远程寄存器。 其中,GOT只可以向主站中分配给GOT的RX 和RWr区域写数据(来自主站的读命令)。 可监视的软元件如下表所示。

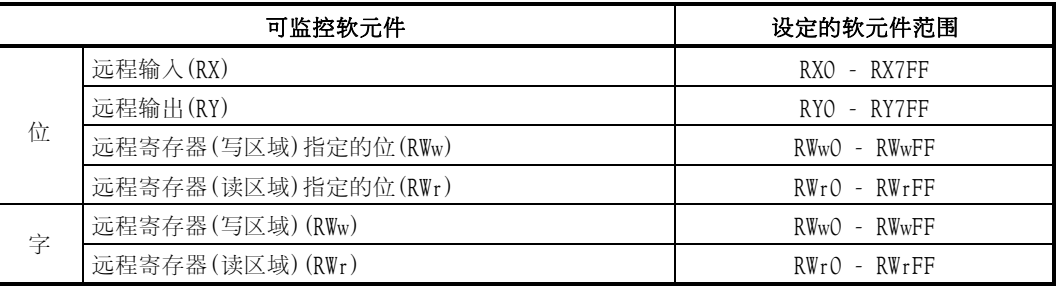

(2) 通过瞬时传输的可监控范围

GOT可监视CC-Link系统内主站/就地站上的PC CPU。

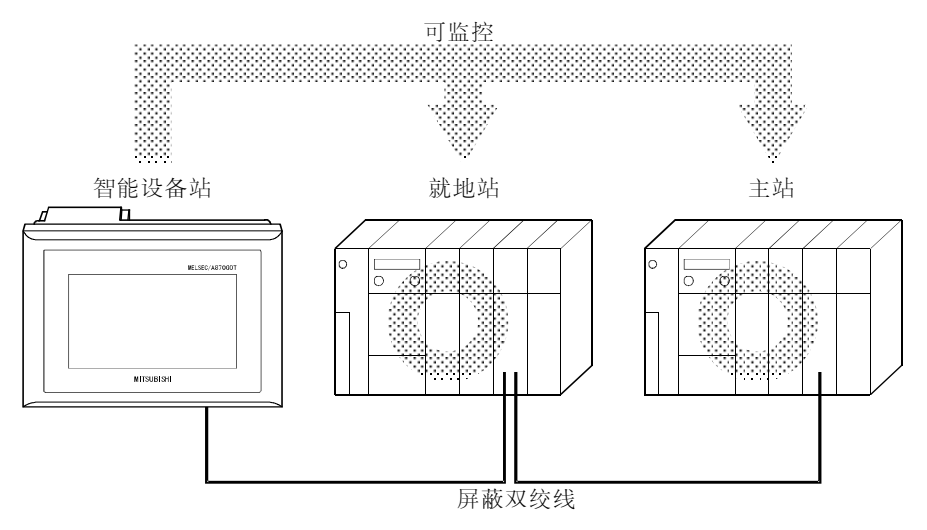

#### <span id="page-26-0"></span>4.2.2 在创建监控画面时如何指定软元件

在创建监控画面时,按照将被指定的软元件设置如下软元件:

- (1) 设置NW号和PC站号
	- 在监控由CC-Link参数设定的、分配给主站的远程输入/输出和远程寄存器时(通过循环 传输监控)。 将NW号设置为0,将PC站号设置为本站。
		-
	- 在监控其他站上的PC CPU的软元件时 (通过瞬时传输监控) 将NW号设置为0,将PC站号设置为其他站(站号:n) (n:被监控的其他站站号(0: 主站,1~64:就地站))

#### 注意事项

通过瞬时传控进行监控时显示速度相当慢。可能的话,请通过循环传输进行监控。

(2) 设置软元件名称和元件号

• 在监控由CC-Link参数设定的、分配给主站的远程输入/输出和远程寄存器时(通过 循环传输监控)。

设置如下的软元件名称。

作为远程输入/输出和远程寄存器的软元件号,设定由站号设置指定的地址。

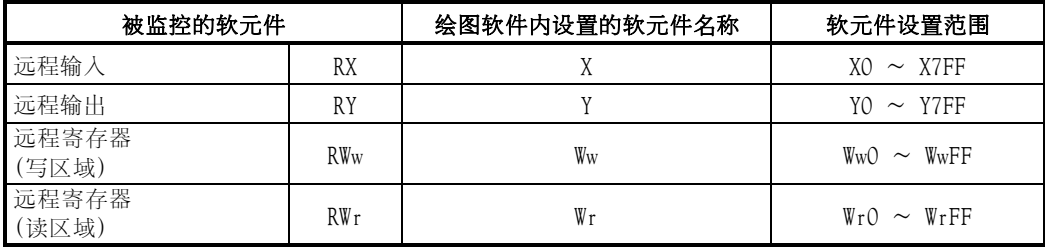

• 在监视其他站PC CPU的软元件时

(通过瞬时传输监控)

关于软元件名称和软元件号,请参考将被监视的PC CPU的用户手册。

请注意:绘图软件不会检查所设置的软元件名称和软元件号是否可以和将被监视的PC CPU一起使用。

在进行设置之前,请参考将被监视的PC CPU的用户手册,并确认可用的软元件名称和软 元件号。

#### <span id="page-27-0"></span>4.3 CC-Link链接可用监控功能 (智能设备站)

- (1) 实用功能
	-
	-
- 
- 
- 内存信息 时钟设置 清屏
- 系统监控 • 梯形图监控 特殊功能模块监控
- 屏幕拷贝 安装 自诊断\*1
	-
- 文件
- \*1 自诊断功能中的CPU通讯检查功能是不可用的。

(2) SP功能

- 
- ASCII码显示 时钟显示
- 
- 部件显示, 部件移动显示 灯显示
- ・仪表盘显示 • • • 鱼势图显示
- 
- 
- 
- 系统信息功能 硬拷贝功能
- 
- 报警历史记录功能
- 数值显示 数据列表功能
	-
- 注释显示 车车 报警列表显示
	-
	-
- 多边形显示 柱状图显示
- 液位显示 • • • • 触摸开关显示
- 数值输入显示 ASCII码输入显示
	-
- 报表功能 状态监视功能

#### 4.4 安装在GOT上的通讯驱动程序

在GOT上安装的通讯驱动程序如下所示。 OS安装的详细信息,请参考SW3NIW-A8GOTP操作手册(数据传送/调试/文档创建手册)。

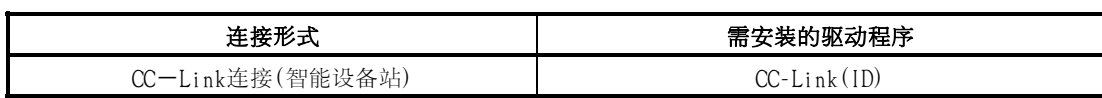

- -
	-
- 
- 
- 

#### <span id="page-28-0"></span>4.5 向/从主站模块传送的I/O信号

分配给GOT的I/O信号如下表所示。

随着占用站(1或4个站)数的不同,I/O信号也将有所不同。

表格中的n表示根据站数设置,分配给主站模块的地址。

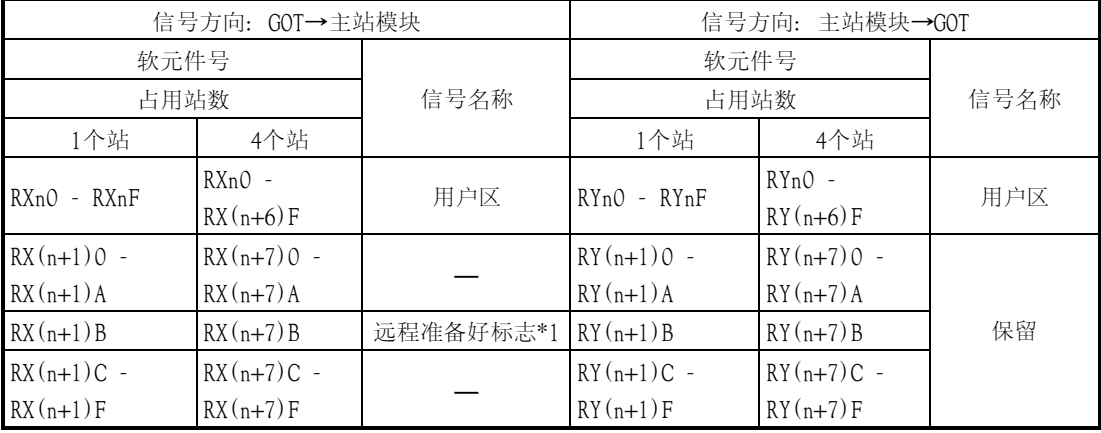

\*1 在GOT起动期间,远程准备好标志将接通。 在GOT电源接通,硬件复位,或者GOT等待操作时,该标志置ON。 如果GOT电源已经接通,但在执行离线操作(在OS安装或下载画面数据期间)或执行初始化处 理期间,该标志置为OFF。 在向/从CC-Link主站写/读数据时,请将该标志用于互锁梯形图回路中。

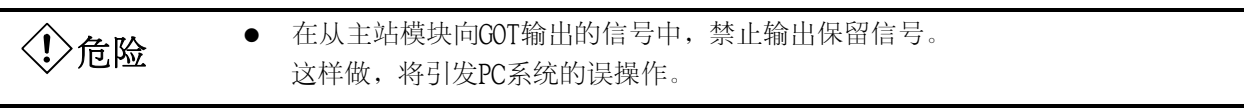

#### 4.6 远程寄存器分配

GOT远程寄存器的分配如下表所示。

远程寄存器将随着设置的占用站(1或4个站)数的不同而有所不同。

所有区域都是可用区。

表格中的m和n表示根据站数设置,分配给主站模块的地址。

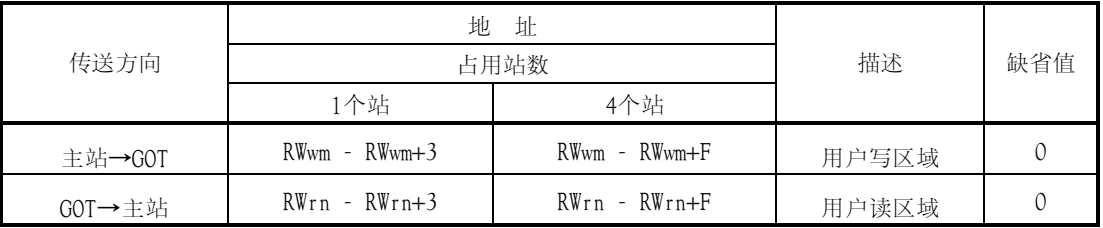

### <span id="page-29-0"></span>5. 编程

本章中给出的顺控程序示例是为如下所示的系统进行参数设置以及A870GOT+A8GT-J61BT13、 AJ65BTB1-16DT与主站模块之间的通讯而设计的。

AJ65BTB1-16DT特性规格的全部内容,请参考CC-Link系统远程I/O模块手册;主站模块参数 设置的详细内容,请参考主站模块用户手册;有关指令的详细内容,请参考ACPU编程手册或 QnACPU编程手册。

#### 5.1 系统配置

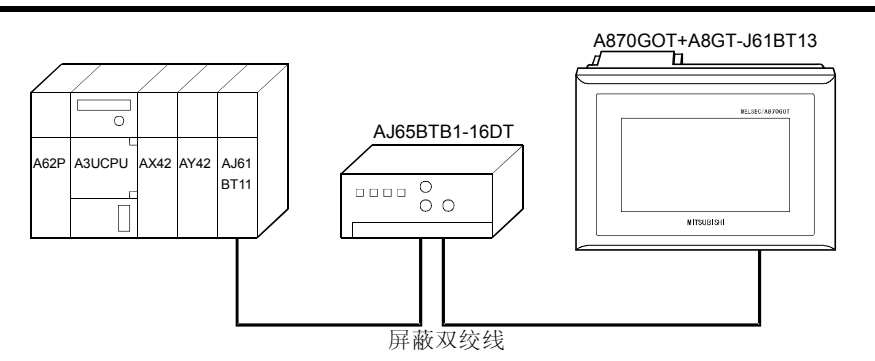

### **5.2 Relationships between Corresponding Devices**

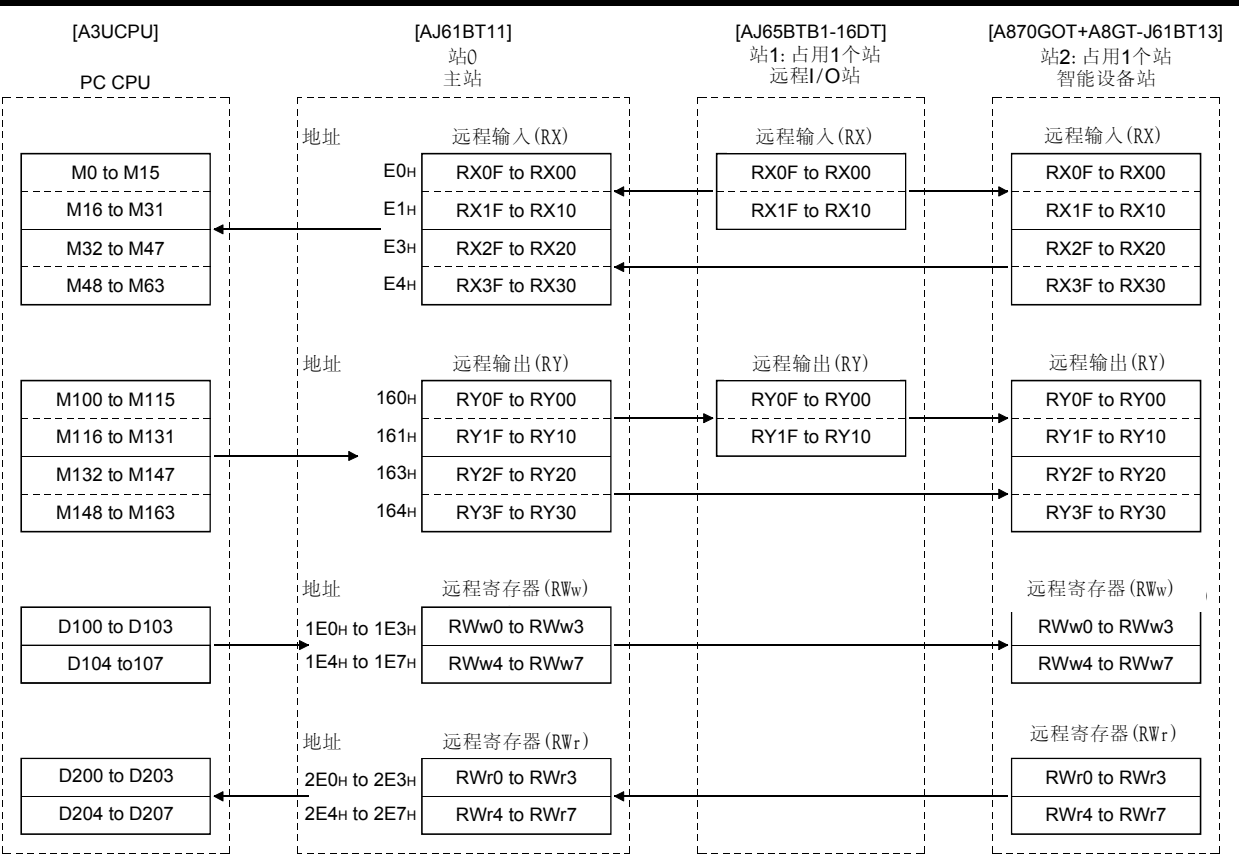

#### <span id="page-30-0"></span>5.3 监控画面数据创建示例

如下是针对A870GOT+A8GT-J61BT13(智能设备站)的监控画面数据示例。 对于SP功能设置的方法,请参考SW3NIW-A8GOTP操作手册(监控画面创建手册)。 (1) 常用设置

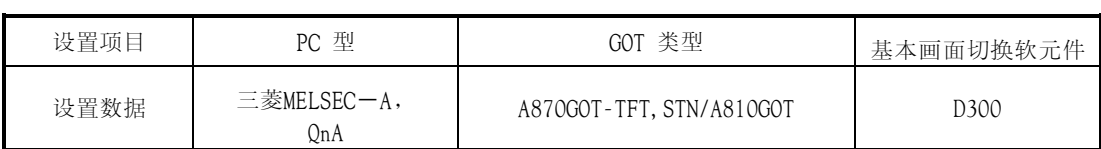

#### (2) 在1号基本画面上设置的数据

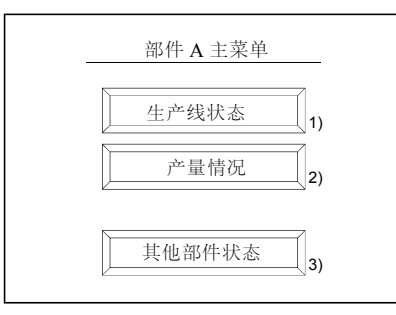

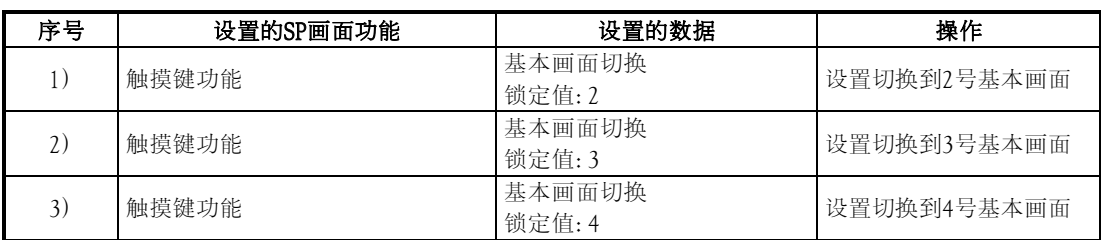

#### (3) 在2号基本画面上设置的数据 监视在主站上分配给AJ61BTB1-16BT的软元件。(通过循环传输送监控)

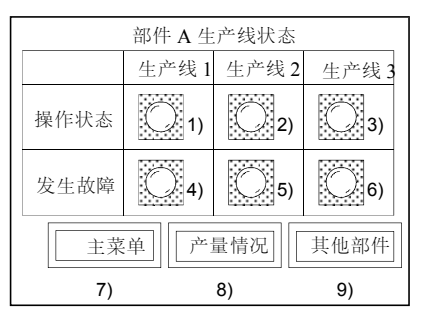

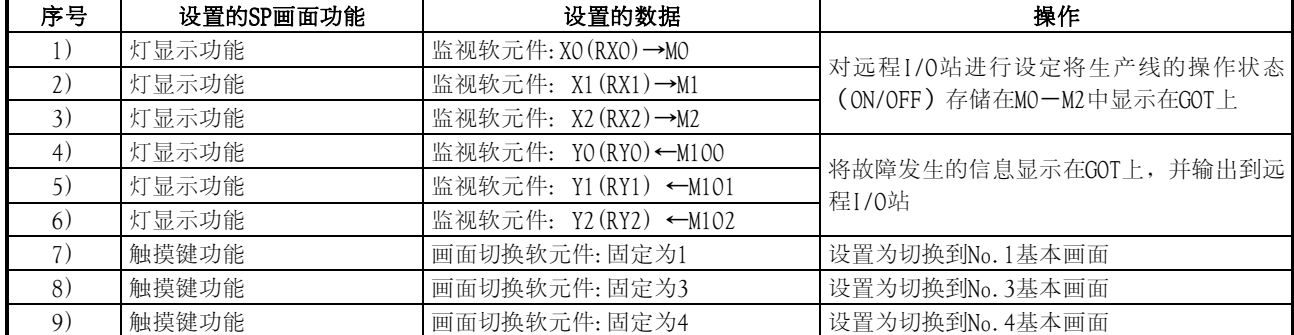

#### (4) 在3号基本画面上设置的数据 监视主站上分配给A870GOT+A8GT-J61BT13(智能设备站) (通过循环传输监控)。

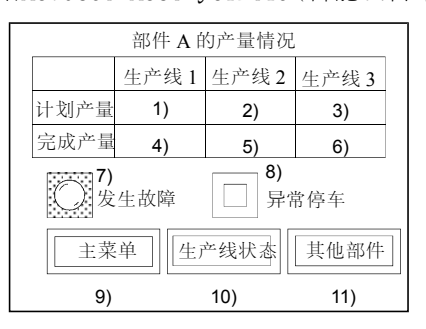

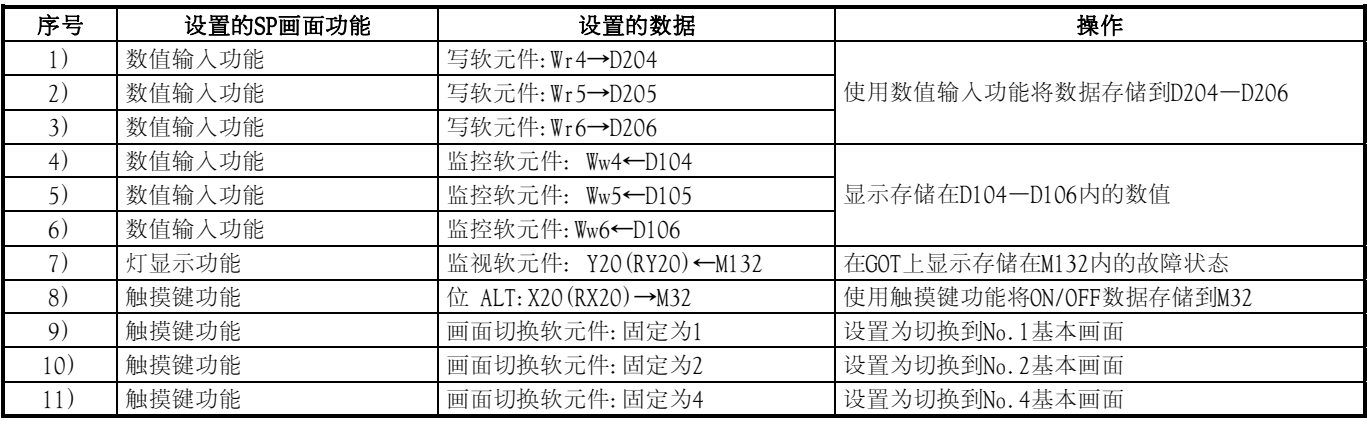

(5) 在4号基本画面上设置的数据 可以直接指定并监控主站PC CPU上的软元件。(通过瞬时传输监控)

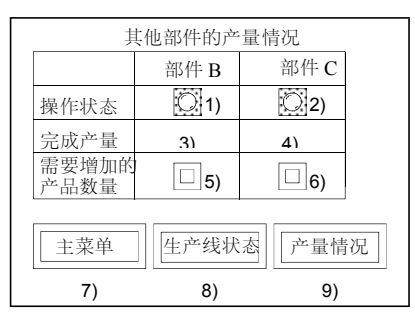

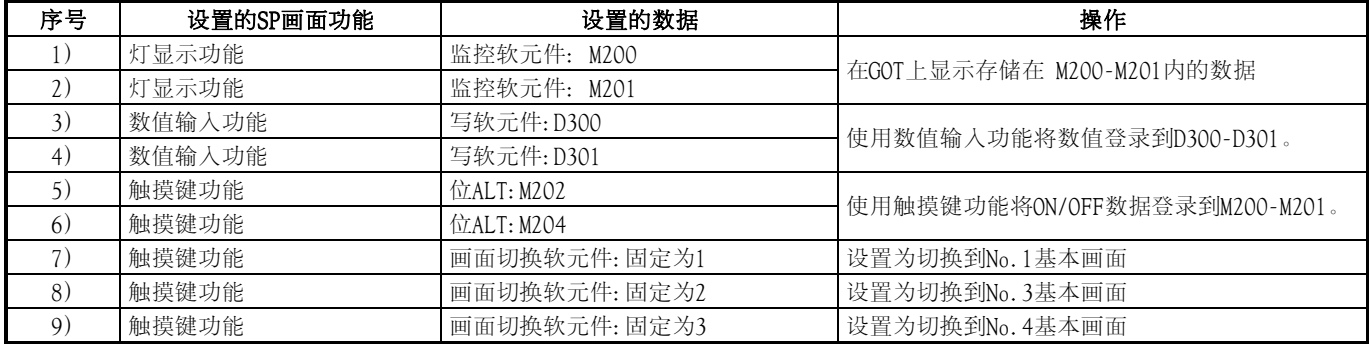

#### <span id="page-32-0"></span>5.4 顺控程序示例

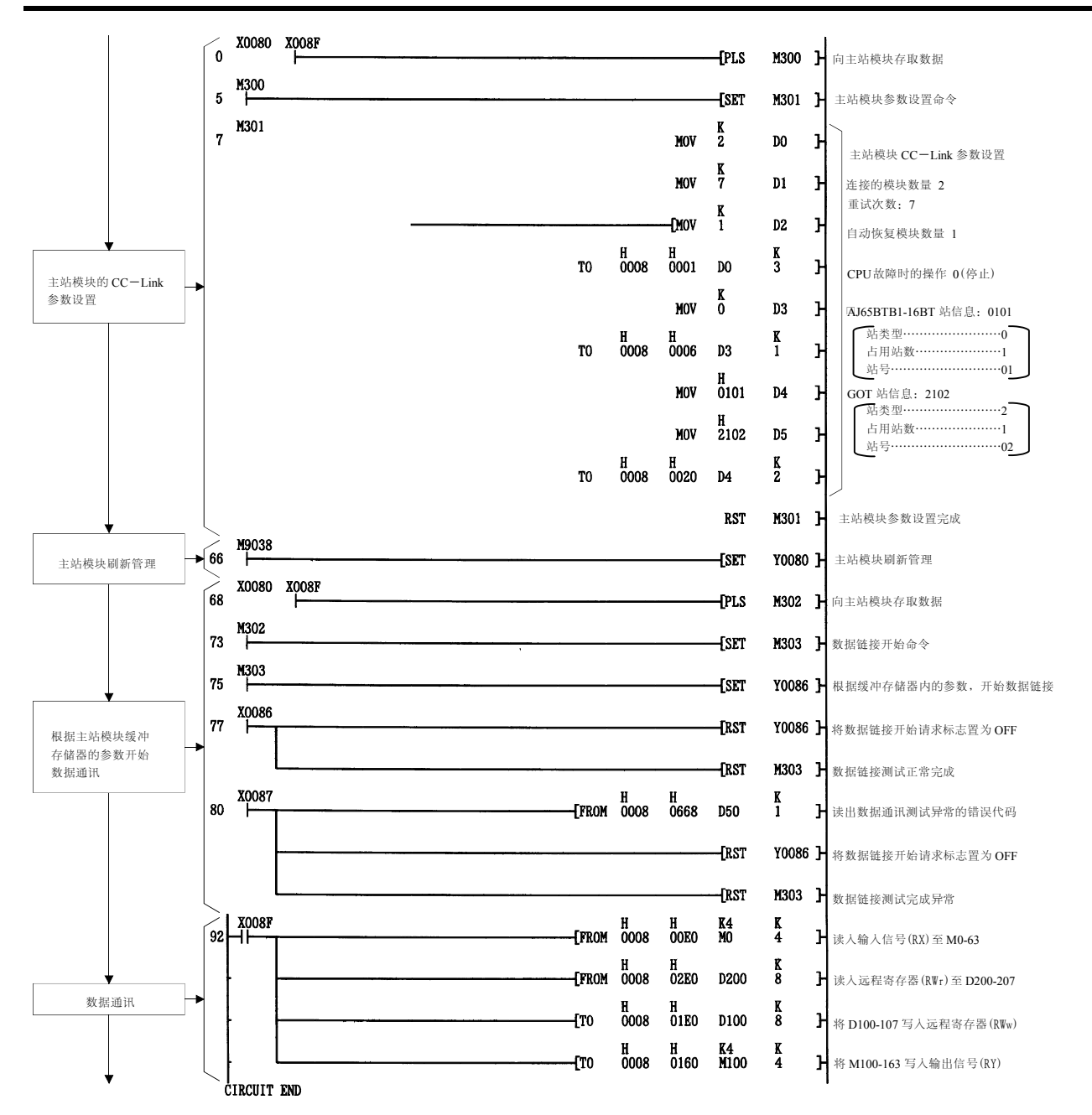

### <span id="page-33-0"></span>6. 预操作设置与过程

本章讲述了A8GT-161BT13的预操作过程, 部件名称及设置和布线方法。

#### 6.1 预操作过程

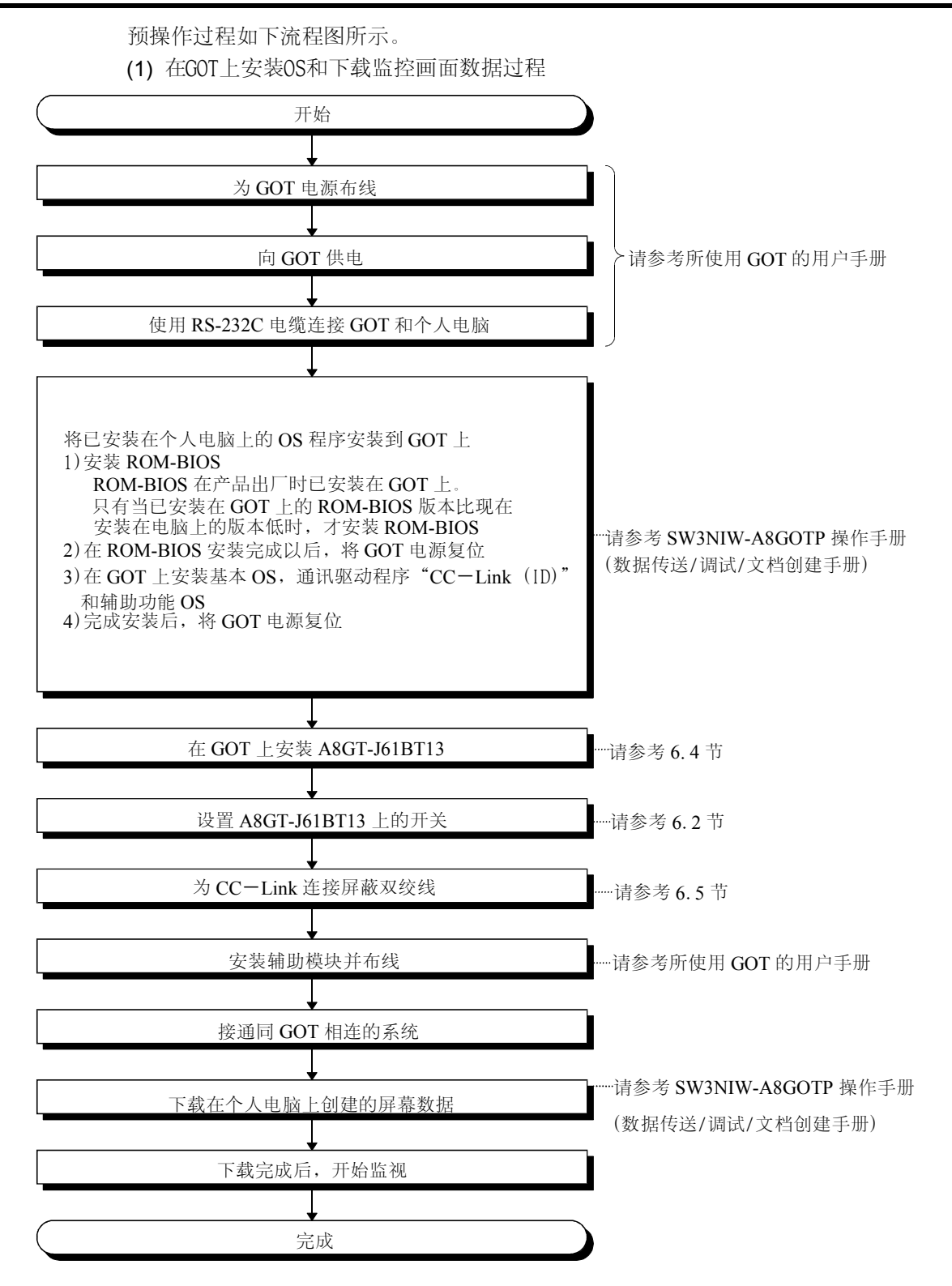

(2) CC-Link数据链接过程

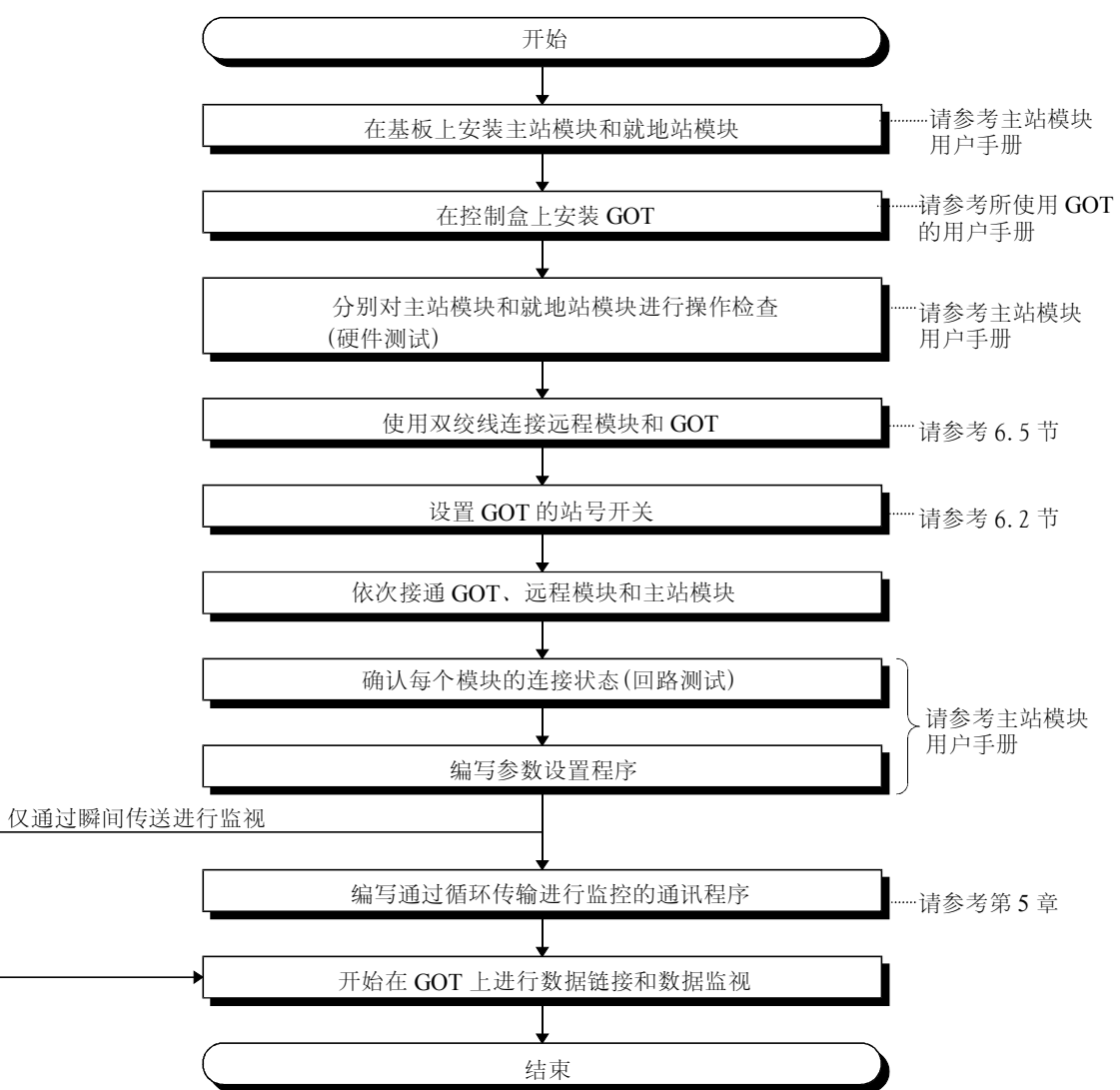

### <span id="page-35-0"></span>6.2 部件名称与设置

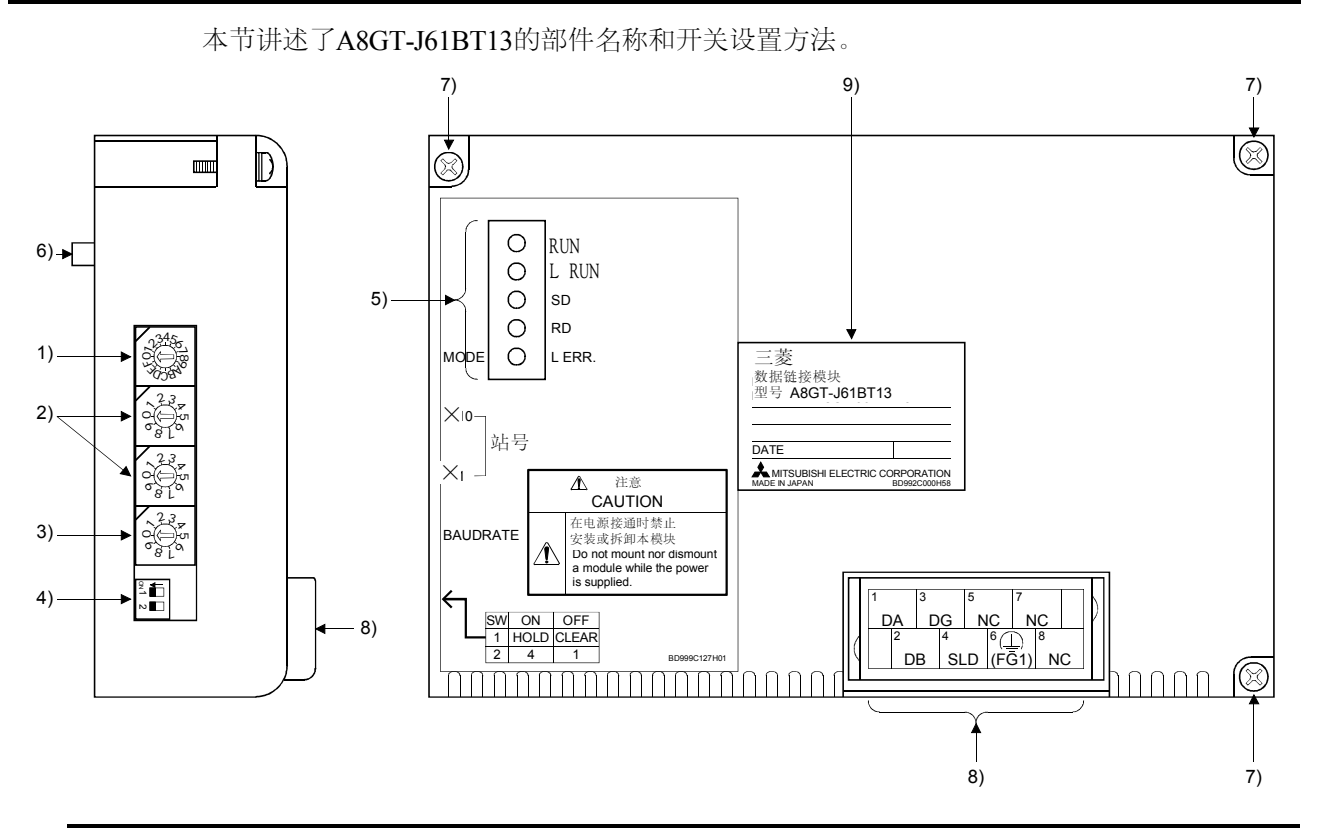

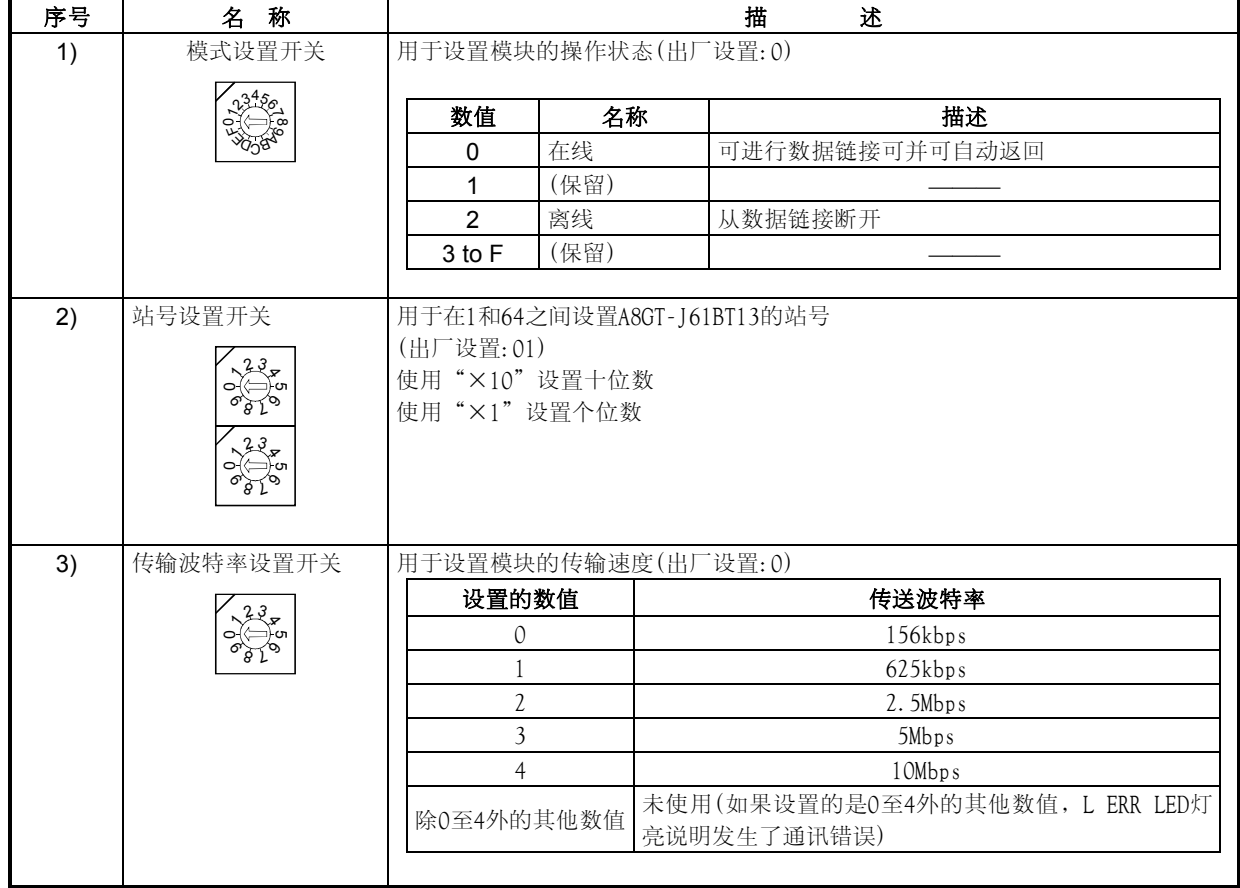

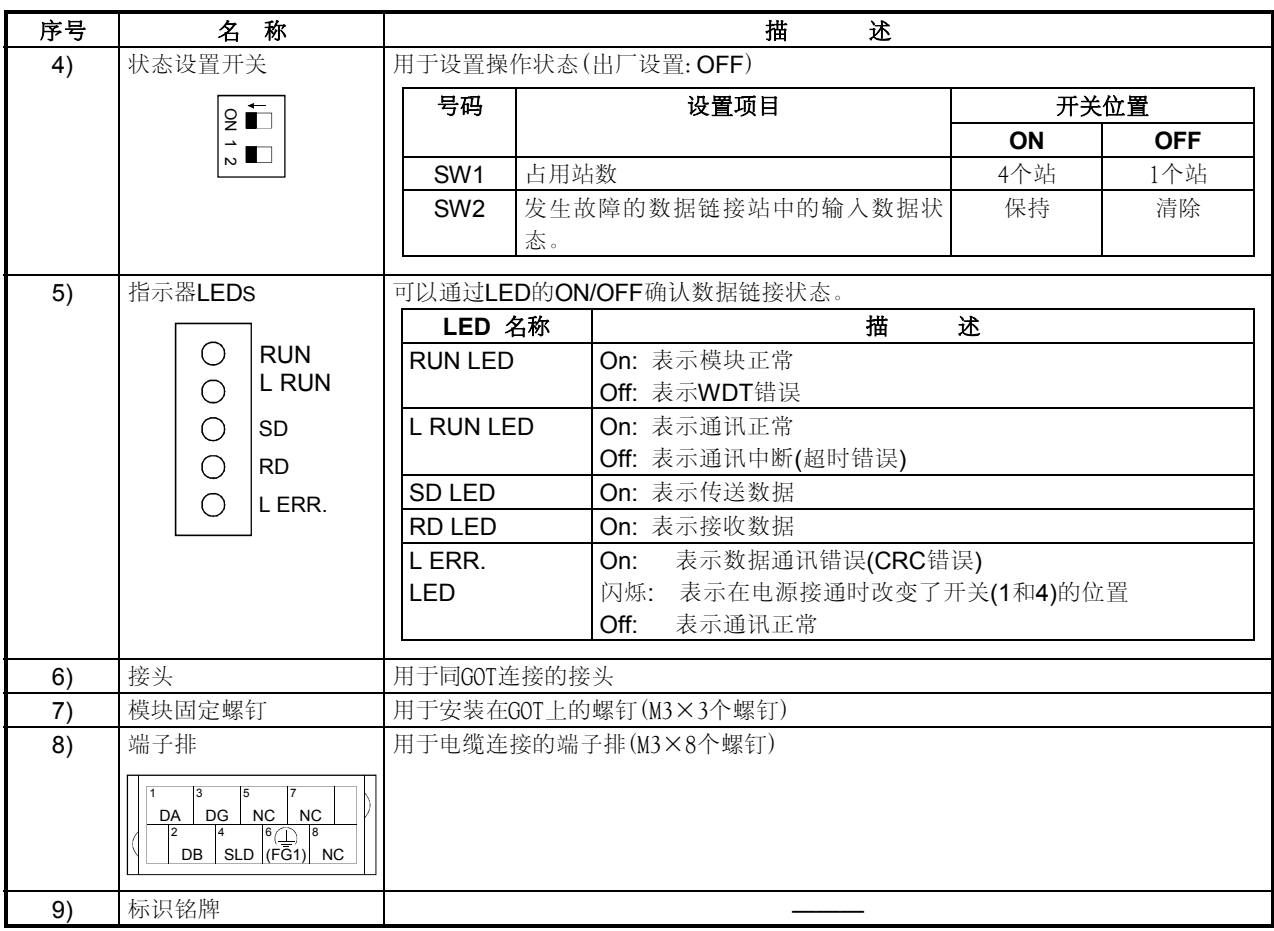

#### <span id="page-37-0"></span>6.3 操作指南

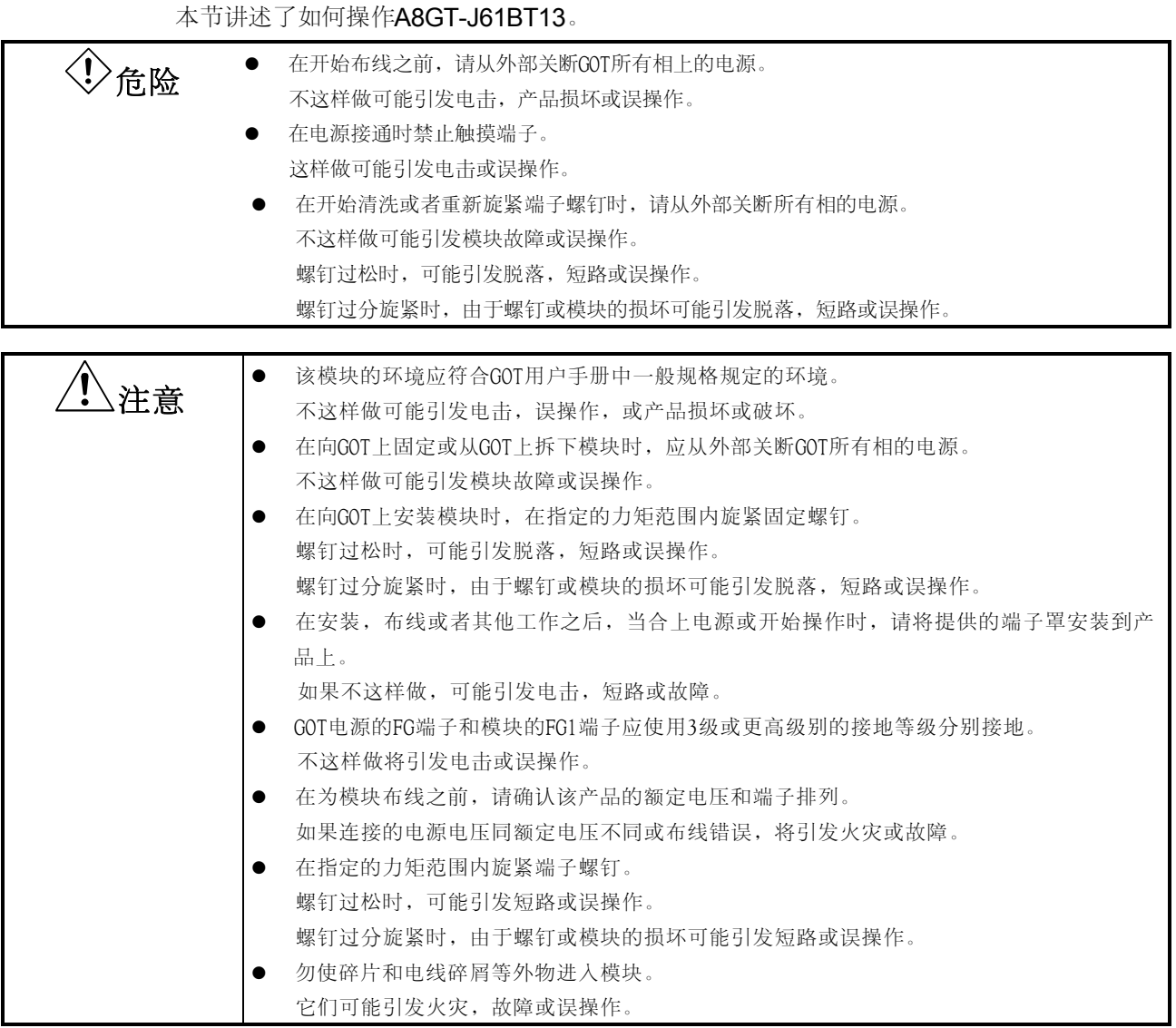

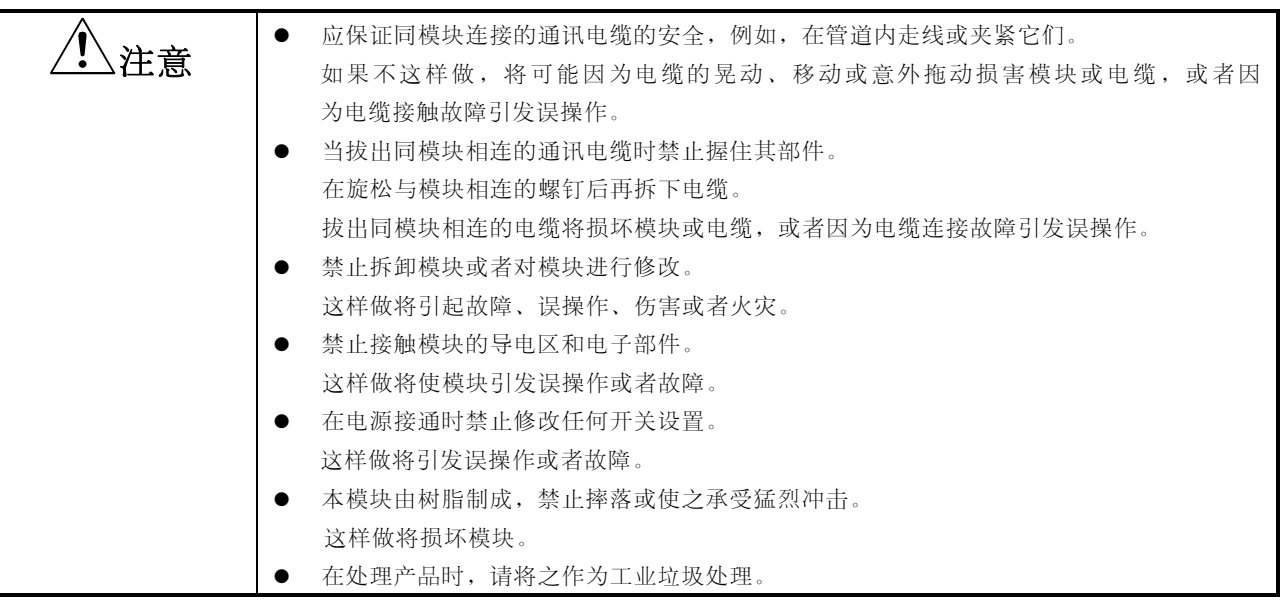

在指定的力矩范围内旋紧安装用的固定螺钉和端子排的螺钉。

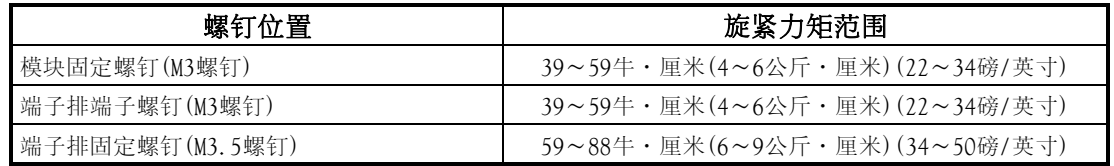

#### <span id="page-39-0"></span>6.4 安装和拆卸过程

本节讲述了向GOT上安装和从GOT上拆卸A8GT-J61BT13的过程

(1) 安装过程

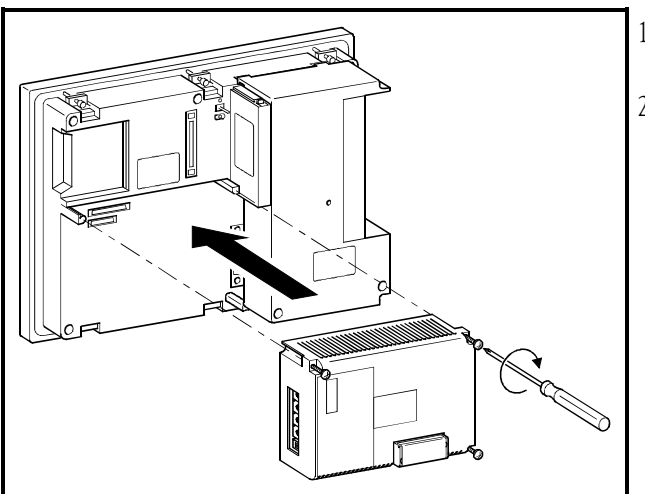

- 1) 将A8GT-J61BT13安装在GOT的安装部位。
- 2) 在指定的力矩范围内(39~59牛·厘米{ 4~6公 斤·厘米} [22~34磅/英寸])旋紧模块固定螺钉。

(2) 拆卸过程

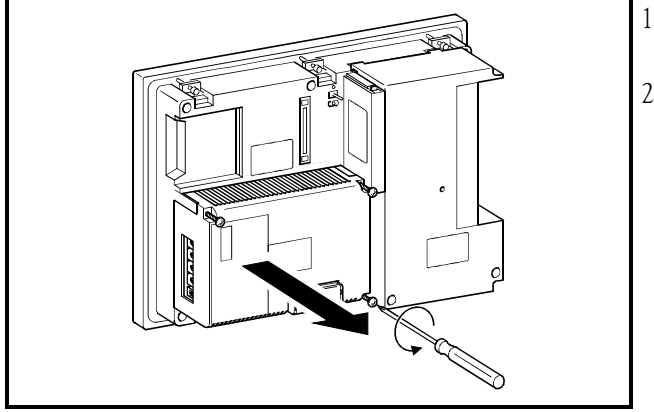

- 1) 旋松模块固定螺钉(3个)并直接拉出它们。
- 2) 拆除后,仔细保管模块。

#### <span id="page-40-0"></span>6.5 布线方法

GOT和CC-Link系统模块的布线方法如下图所示。

(1) 使用双绞线进行GOT和CC-Link系统布线

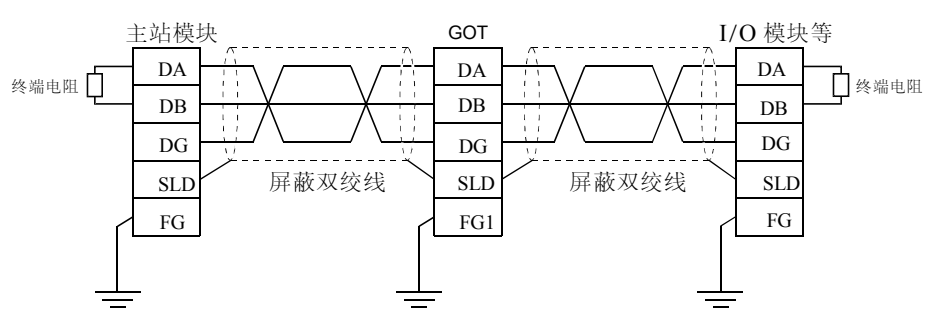

(2) 终端电阻和GOT的连接 在将终端电阻和GOT相连时,请将之连接在如下所示的位置。 终端电阻已包含在主站模块的包装内。

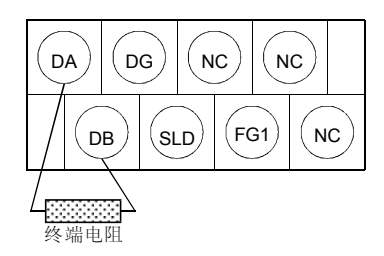

#### 注意

- 与主站模块一起供应的"终端电阻"必须在数据链接的两端和模块进行连接。(在DA-DB间连接)
- 将屏蔽双绞线的屏蔽线和每个模块的"SLD"相连。

鉴于"SLD"在内部同"FG/FG1"相连, FG和FG1应通过保护性接地导体接地。

• GOT电源的FG端子和A8GT-J61BT13的FG1端子应分别接地。

### <span id="page-41-0"></span>**7.** 故障排除

本节讲述了A8GT-J61BT13使用中简单的故障排除方法。

#### 注意

通过使用绘图软件,设置报警列表显示(系统报警)功能,在画画上加以显示,包括如下错误在内,GOT可 以快速检测到链接错误。

在发生链接错误时,将在报警列表显示(系统报警)功能显示区显示错误代码"402"和"无法同CPU通讯" 信息。

对于报警列表显示(系统报警)功能设置方法和显示数据的详细内容,请参考SW3NIW-A8GOTP操作手册(监视 画面创建手册)。

#### 7.1 **LED**-指示错误原因与纠正方法

本节讲述了如何通过A8GT-J61BT13 的LED指示来检测错误。 对于与PC CPU和主站模块相关的错误,请参考PC CPU和主站模块的用户手册。

#### (1) 如果A8GT-J61BT13 的RUN LED熄灭

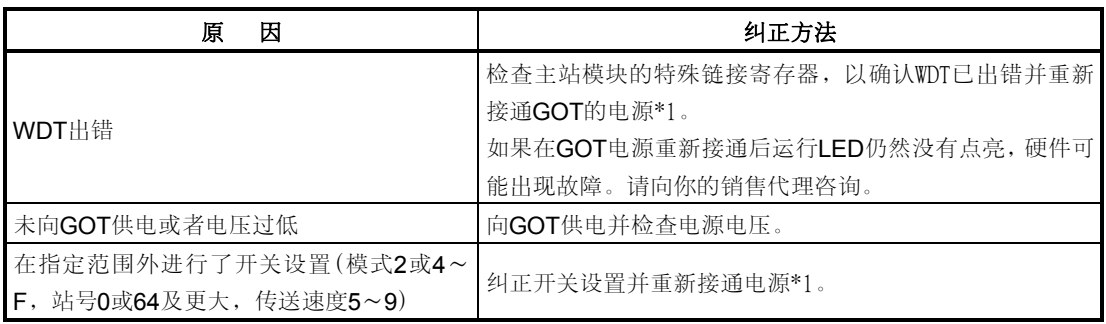

#### (2) 如果A8GT-J61BT13及L RUN LED熄灭。

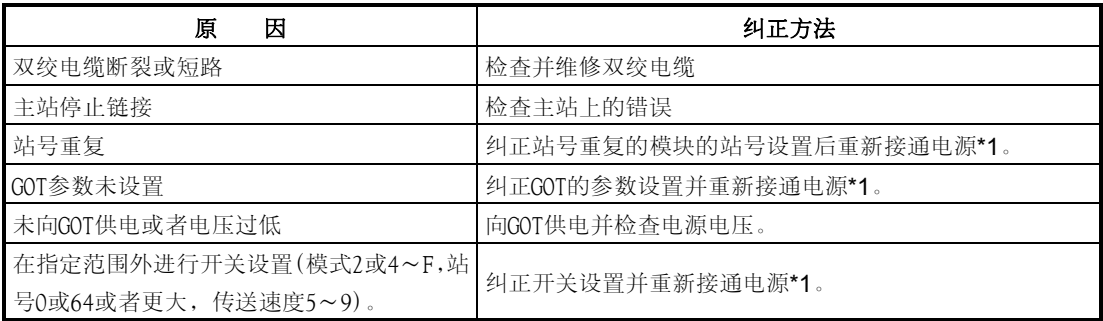

#### (3) 如果A8GT-J61BT13 的L ERR LED闪烁

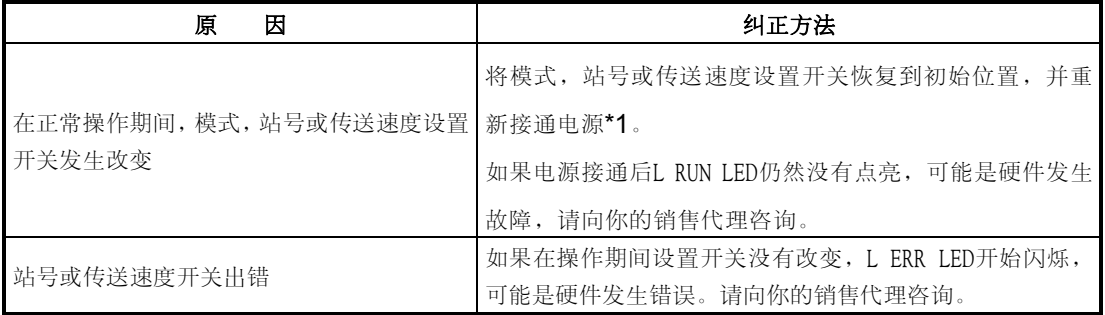

#### (4) 如果A8GT-J61BT13 的L ERR LED灯亮

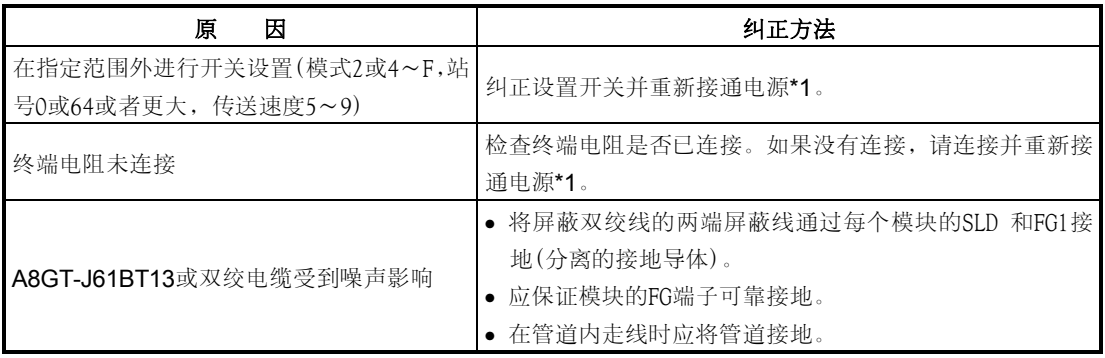

\*1: 重新接通电源: 重新接通电源或拧动复位开关。

#### <span id="page-43-0"></span>7.2 主站和**GOT**之间发生的通讯错误

如果任何特殊链接寄存器SW0098~SW009B(重复站号状态)内的重复站号位已接通,请按照 如下所示的流程图检查相应站号的GOT。

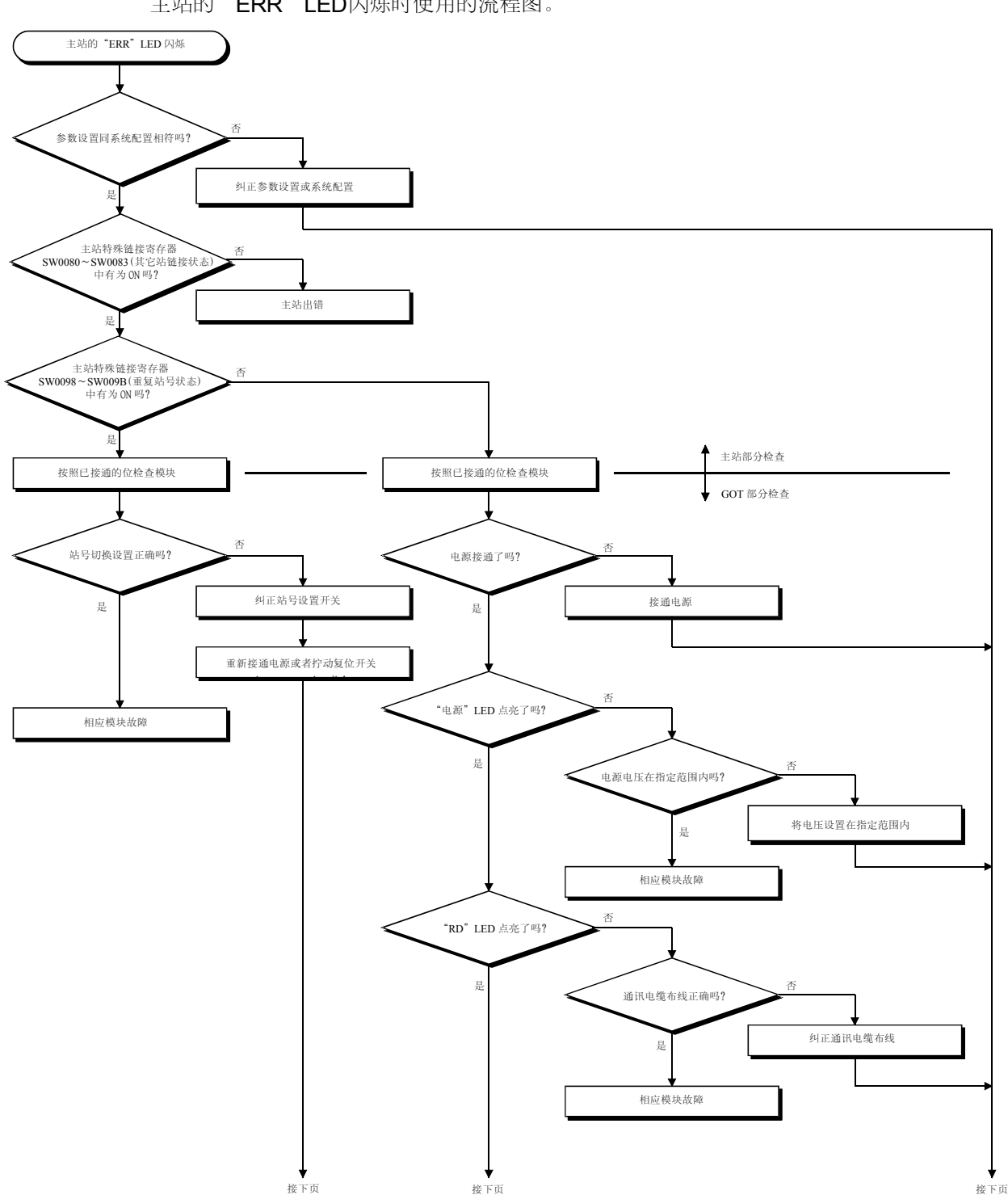

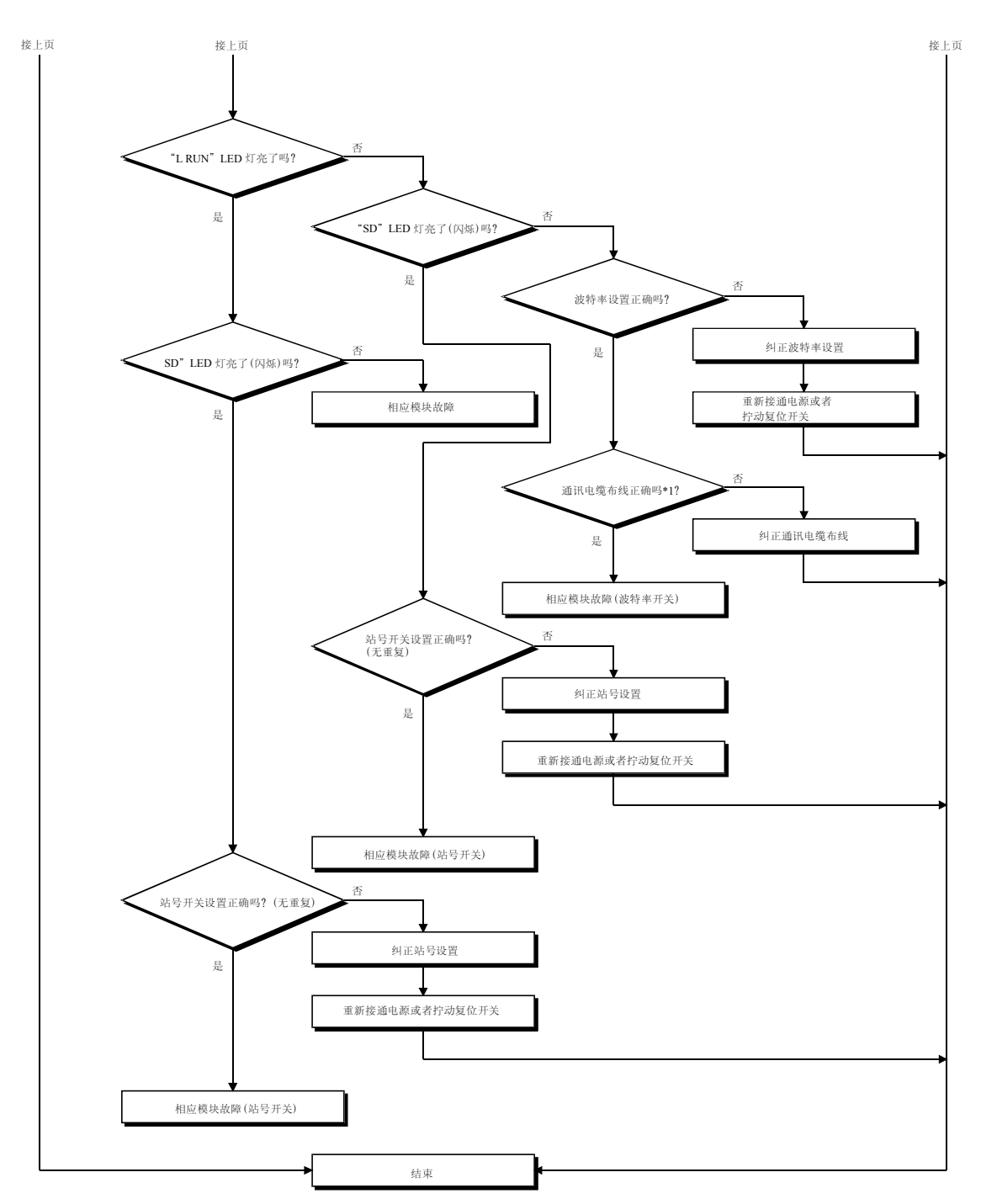

\*1. 请检查有无短路、反向连接、导线断裂、无终端电阻、不正确的 FG 连接、不正确的总距离以及不正确的站间距离等问题。

## <span id="page-45-0"></span>附录

#### 附录1外形尺寸示意图

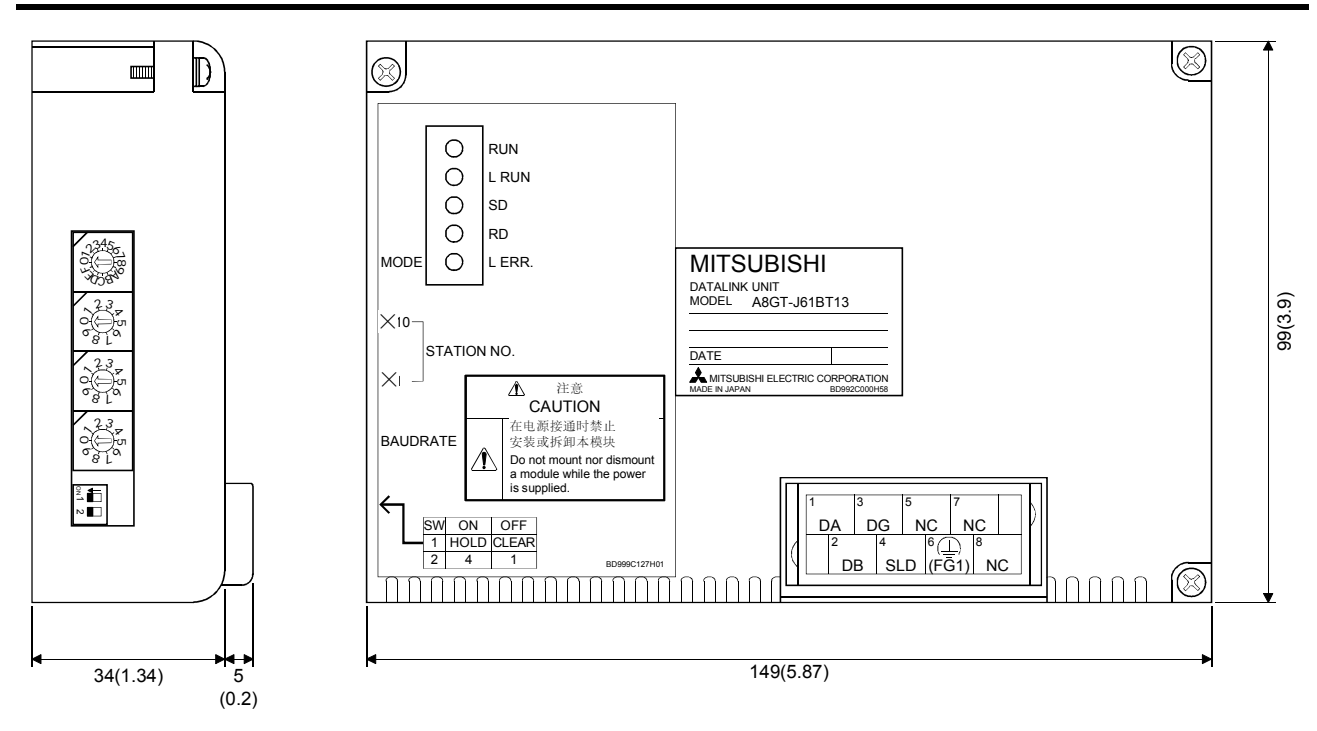

单位: mm (英寸)

# CC-Link链接插板A8GT-J61BT13

# 用户参考手册

型号 A8GTJ61BT13-U-CH

SH(NA)-080228C-A

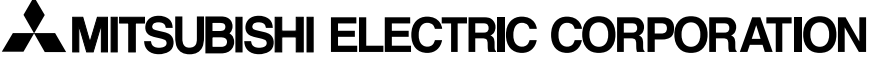

HEAD OFFICE : 1-8-12, OFFICE TOWER Z 14F HARUMI CHUO-KU 104-6212,TELEX : J24532 CABLE MELCO TOKYO NAGOYA WORKS : 1-14 , YADA-MINAMI 5 , HIGASHI-KU, NAGOYA , JAPAN

> When exported from Japan, this manual does not require application to the Ministry of Economy, Trade and Industry for service transaction permission.